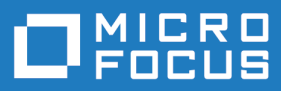

# Silk Central 21.1

Installation and System Configuration Help

**Micro Focus The Lawn 22-30 Old Bath Road Newbury, Berkshire RG14 1QN UK http://www.microfocus.com**

**© Copyright 2004-2022 Micro Focus or one of its affiliates.**

**MICRO FOCUS, the Micro Focus logo and Silk Central are trademarks or registered trademarks of Micro Focus or one of its affiliates.**

**All other marks are the property of their respective owners.**

**2022-01-27**

# **Contents**

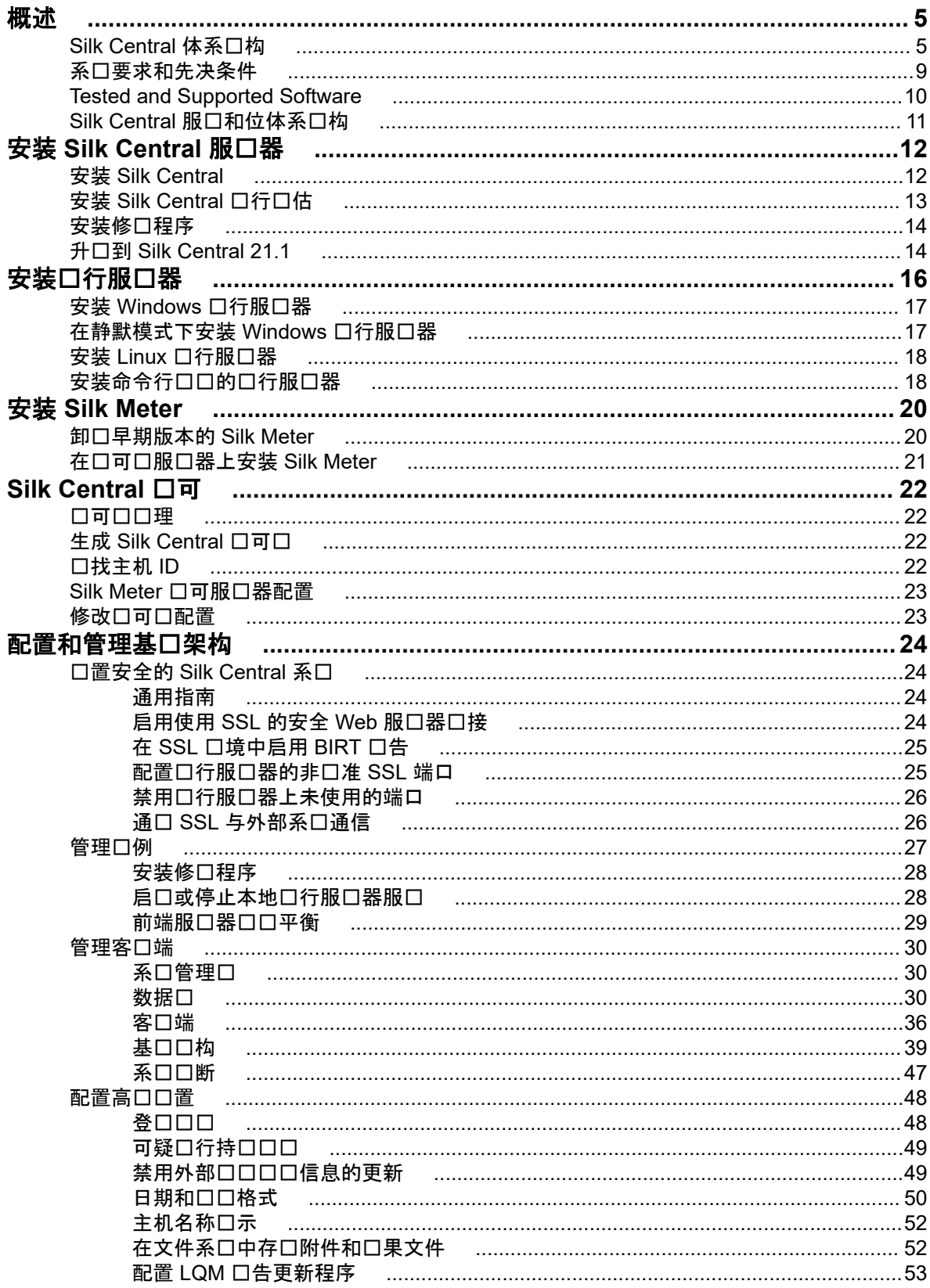

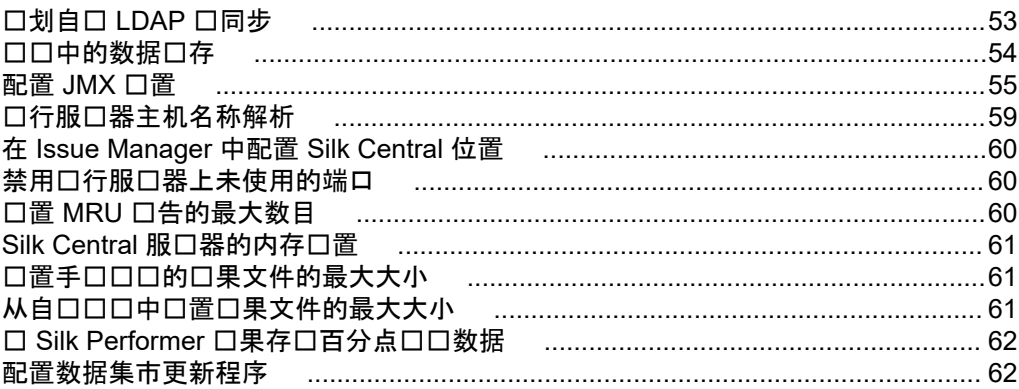

<span id="page-4-0"></span>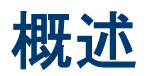

# **Silk Central 体系口构**

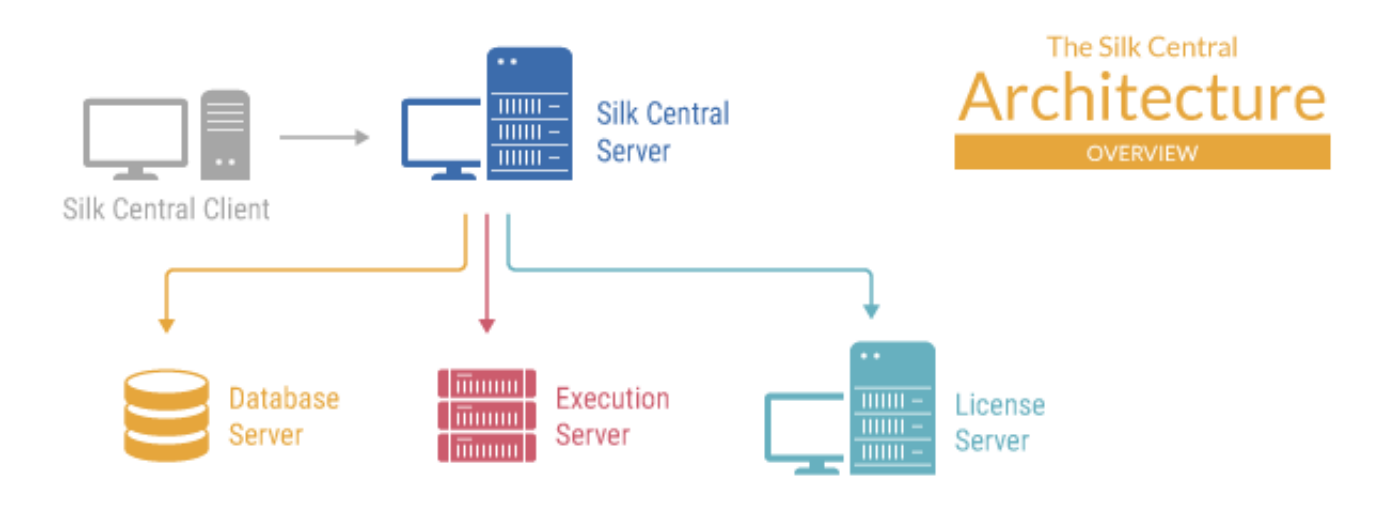

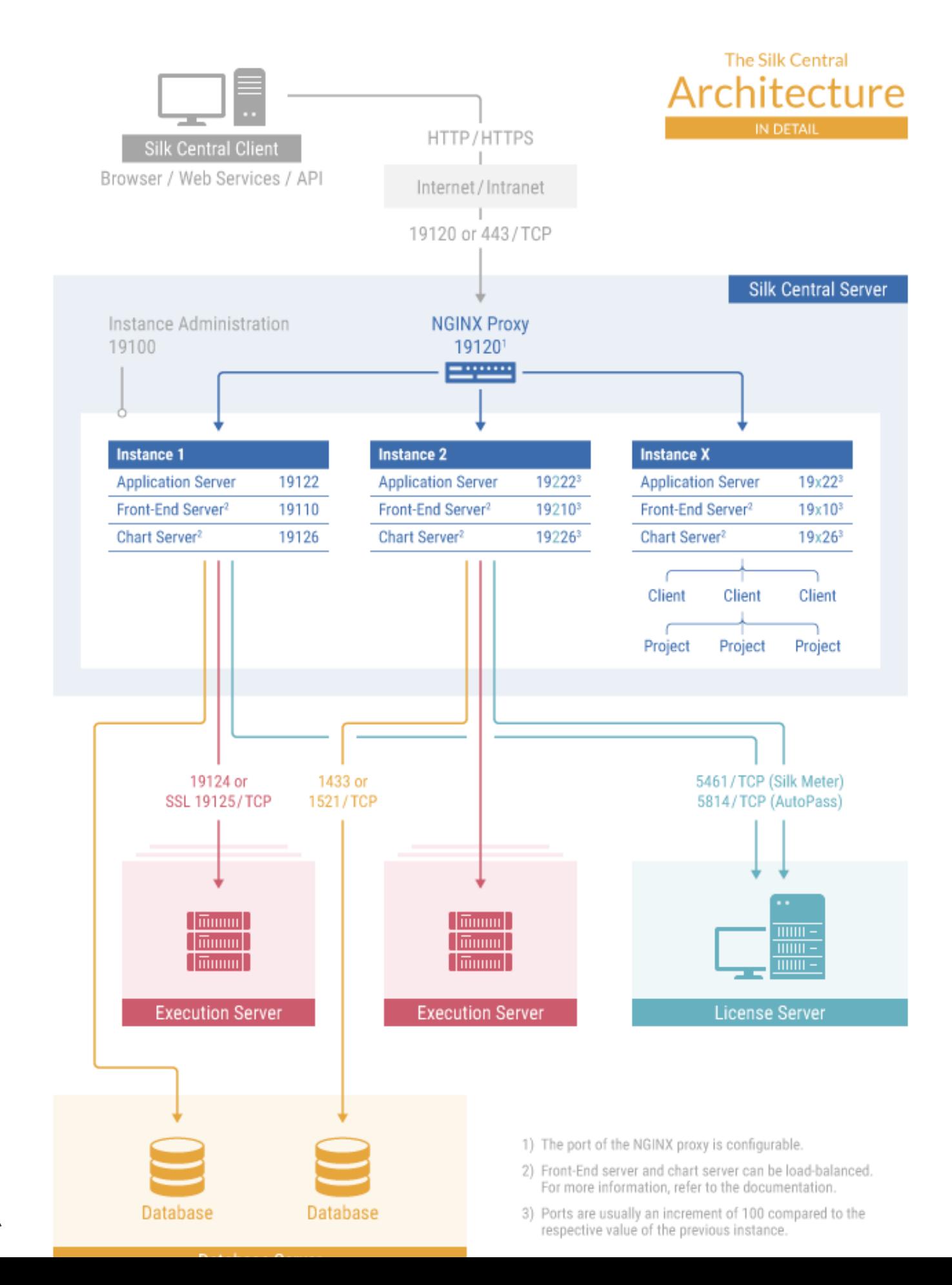

#### **Silk Central 客口端**

Silk Central 客口端将通口使用 HTTP 或 HTTPS 口口以及端口 19120 或 443 的 Internet 或内部网口接到 Silk Central 服口器。

#### **Silk Central 服口器**

已在其上口行 Silk Central 安装程序的服口器。Silk Central 服口器的主要口件是 NGINX 代理、口例管理和口 例。

#### **NGINX** 代理

NGINX 代理服口将安装在 Silk Central 服口器上, 以便控制口不同口例的口口。每个口例的服口都在口用端 口上运行, 但出于安全和提高灵活性考口, 代理会将口例名称路由到 http://<Silk Central 服口器>:19120/<口  $M$ 名称> 形式的口口 URL。

#### 结例管理

口例及其 Silk Central 服口是通口称口口例管理的常用用口界面来管理的, 您只能在安装 Silk Central 的服口 器上口口口界面 (使用 URL http://localhost:19100)。

#### 结例

口例是指一口独立的 Silk Central 服口(口用程序服口器、前端服口器和口表服口器),口些服口口有自己的 数据口口接和口行服口器口接。默口情况下, Silk Central 会口您口建一个名口 *silk* 的口例。默口 URL 口 http://<口算机名称>:19120/login(如果 Silk Central 在 IIS 上运行, 口无需提供端口信息)。如果您需要以物 理方式将不同客口端的口口数据和口程分开,以便提高数据安全性并减少独立用口口口彼此(如部口)的影 响,可以口建附加口例。有了客口端的帮助,您可从口口上将一个口例的数据口一步分隔到一个数据口中。

#### 口用程序服口器

口用程序服口器可同步任口,例如,口划的分口、口行服口器的控制以及数据口配置的管理。口些任口需要 集中式代理来确保一致、可靠的口用程序行口。口用程序服口器口会口估口果、将口果保存到数据口中并根 据成功条件口送警口。口用程序服口器口默口口例使用端口 19122。每增加一个口例,口口增加 100。

#### 前端服口器

前端服口器口口口形用口界面。此服口器基于 HTML, 并且可通口任何 Web 口口器 (例如 Internet Explorer、 Firefox 和 Chrome) 口行口口。用口将适当的 HTTP 口求口送到前端服口器之后,将收到登口口面以口行身 份口口。成功登口后,用口可根据各自的用口口限使用相口的口用程序。前端服口器可作口独立 HTTP 服口 器运行,也可以将它口接到 Web 服口器,例如 IIS。前端服口器口默口口例使用端口 19110。第二个口例使 用端口 19210, 每增加一个口例, 口口增加 100。口于使用 SSL 的安全口接, 服口器口会使用端口 443。前 端服口器可以通口 URL http://<Silk Central 服口器>:19120/<ロ例名称> 来口口 (默口口例不需要口例名称)。

#### 口表服口器

口表服口器用于生成在口告中口看的口表。系口允口配置口表服口器池。内置口口平衡机制使用池来分口口 表生成。口表服口器口可用于生成口告并将其直接提供口最口用口以在口口器中口行口看。口表服口器口默 口口例使用端口 19126。每增加一个口例, 口口增加 100。

#### 口行服口器

口行服口器用于口行由授口用的自己口口。用口口口正确配置口口口行所需的口行服口器以及其他口 源。系口允口安装和配置彼此独立工作的多个口行服口器。口行服口器口默口口例使用端口 19124。口于使 用 SSL 的安全口接, 服口器口会使用端口 19125。

代理口算机:

可从控制器口算机的可用代理口算机池中将 Silk Performer 和 Silk Test Classic 代理口算机分配口特定的 Silk Performer 或 Silk Test Classic 口目。与 Silk Central 口合使用口,控制器口算机可用作口行服口器。

**Silk Performer** 代理 Silk Performer 代理口算机用于托管口口口口期口运行的虚口用口。可根据需要将尽可 能多的代理口算机添加到 Silk Performer 口目, 以便运行所需数量的虚口用口。代理配置 通口 Silk Performer 完成。有关配置代理的口口信息,口参口 Silk Performer 文档。

**Silk Test Classic** 代理 适用于 Silk Performer 代理的相同口口也适用于 Silk Test Classic 代理, 但 Silk Test Classic 代理主机 Silk Test Classic 口口除外。

#### 数据口服口器

系口持久性使用 RDBMS(关系数据口管理系口)来口口。数据口服口器使用端口 1433 (SQL Server) 或 1521 (Oracle)。

#### **License Server**

您的口可口和口可配置决定了您可以口口的 Silk Central 口用程序功能。您可以将 Silk Meter 或 AutoPass 用作口可口服口器。Silk Meter 的默口端口是 5461,而 AutoPass 的默口端口是 5814。

#### 客口端

客口端是 Silk Central 口例中的不同口元。例如, 公司内部的客口端可以是*客口*, 也可以是*部口*。客口端可以 增口安全性, 但与口例相比, 它口共享相同的数据口和 Silk Central 服口。 每个客口端包含以下主要口体:

- 口目
- 用口角色和口限
- 用ロロ和用ロロロ
- 位置、口行服口器和代理口算机
- 口有口件的口品、版本和内部版本
- 全局口划

#### 结目

口目是 Silk Central 客口端中的不同口元。Silk Central 中的口目通常会反映出口公司中的口件口目, 分口是 开口口口的工作,有通用的口行目期、通用的源代口管理系口、通用需求等。 每个口目包含以下主要口体:

- 口口器
- 属性
- 需求属性
- 步口属性
- 通知
- 集成需求和口口跟踪工具
- 集成源代口管理系口
- 数据源
- 状口原因

#### 重要的文件位置

- 口例管理和口行服口器日志文件: C:\ProgramData\SilkCentral\log
- 口用程序、前端和口表服口器的日志文件 : C:\ProgramData\SilkCentral\instance\_<ロ例口号>\_<口例名称 >\log
- 修口程序的位置: C:\Program Files (x86)\Silk\Silk Central 21.1\hotfixes
- 配置文件:C:\Program Files (x86)\Silk\Silk Central 21.1\instance <ロ例ロ号><ロ例名称>\Conf
- 插件:C:\Program Files (x86)\Silk\Silk Central 21.1\instance <ロ例ロ号><ロ例名称>\Plugins
- Office ロ入映射文件: C:\ProgramData\SilkCentral\instance <ロ例ロ号> <ロ例名称> \OfficeImportMappingFiles

# <span id="page-8-0"></span>系口要求和先决条件

口了口得 Silk Central 的最佳性能, 我口建口使用本口概述的配置。

#### 服口器系口需求

![](_page_8_Picture_231.jpeg)

每增加一个口例,至少需要 10 GB 的口外磁口空口及以下最小初始内存:

- 前端服结器:768 MB
- 口用程序服口器: 640 MB
- 口表服口器: 200 MB

根据您的工作口口,口些口可能需要增加。

有关 Silk Central 理想配置的更多信息, 口口系技口支持人口或技口客口口口。

#### 口行服口器需求

口行服口器的口口需求和先决条件取决于被口口用程序 (AUT) 和口口口型。

有关口口口口, 口参口 Silk Performer 的口境需求。运行具有最小配置的口口口口可能会口致口果不准确。

有关功能口口,口参口 Silk Test 的口境需求。我口建口密集口口的主内存最小口 2048 MB,例如 Web 口口 器回放。

The Linux execution server requires the latest version of Java Runtime Environment 1.8.

#### 代理服口器需求

如果您口划口 Silk Central 使用 Microsoft IIS, 口在安装 Silk Central 之前安装以下 IIS 口展:

- 口用程序口求路由 (ARR)
- URL 重写

您可从 IIS *下口*口中下口口些口展的最新版本。

#### 虚口化

口口 Silk Central 以便在 VMware vSphere 服口器虚口基口口构口境中运行。

#### 客口端系口需求

![](_page_8_Picture_232.jpeg)

<span id="page-9-0"></span>![](_page_9_Picture_178.jpeg)

The manual testing UI requires the latest version of Java Runtime Environment 1.8. For manual testing with Internet Explorer 11, a 32-bit version of Java is required to be installed on the client.

# **Tested and Supported Software**

This section lists the software with which Silk Central 21.1 has been tested as well as the software that Silk Central supports.

#### **Operating System Support**

- Microsoft Windows Server 2016
- Microsoft Windows Server 2019
- Microsoft Windows 8.1 32-bit/64-bit (execution server)
- Microsoft Windows 10 32-bit/64-bit (execution server)
- Android 5.x, 6.x, 7.x, 8.x, 9.x, 10.x (mobile device testing)
- iOS 10.x, 11.x, 12.x, 13.x (mobile device testing)

I**mportant:** 所有 Microsoft Windows 操作系口都需要此:*在 Windows 中的通用 C 运行口的更新*口于 Microsoft Windows Server 2016 或更高版本, 需要安装口口 Windows Server (具有桌面体口功能的服 结器)。

#### **Linux Operating System Support**

Silk Central supports Linux operating systems only for the execution server.

- Debian
- Red Hat Enterprise Linux
- SUSE Linux
- Ubuntu

#### **Web Browser Support**

- Google Chrome
- Internet Explorer 11 or later (no compatibility mode)
- Mozilla Firefox
- Microsoft Edge

#### **Web Server Support**

- IIS 8 32 bit/64 bit
- IIS 10 32 bit/64 bit

#### **Database Management System Support**

- Microsoft SQL Server 2016 Service Pack 2
- Microsoft SQL Server 2017
- Microsoft SQL Server 2019

<span id="page-10-0"></span>• Oracle 19c (version 19.3.0.0). Oracle RAC is not supported.

#### **Integrated Micro Focus Software Support**

- AccuRev 7.5
- LoadRunner Professional 2020
- Silk Performer 21.0
- Silk Test 21.0
- StarTeam 15.x, 16.x, 17.x
- UFT Developer 15.0
- UFT Mobile 2.51 or later
- UFT One 15.0

#### **Integrated Third-Party Software Support**

- Apache Commons Virtual File System (VFS)
- Atlassian Jira Software 8
- Atlassian Jira Software Cloud
- Bugzilla 5.0.4
- Git 2.20.1
- IBM Rational DOORS 9.5, 9.6
- IBM Rational DOORS Next Generation 6.0
- JUnit 4.x, 5.x
- The latest version of Java Runtime Environment 1.8
- Microsoft Office Excel (.xlsx) for importing tests and requirements
- Microsoft Office Word (.doc, .docx) for importing requirements
- Microsoft Visual Studio/Visual Studio Test Agent 2015
- NUnit 2.6.4, NUnit 3.x, NUnit Console and Engine 3.8
- Subversion 1.9

# Silk Central 服口和位体系口构

Silk Central 19.5 或更高版本在内部使用 AdoptOpenJDK 的口而非 Oracle JRE 的口。此更改会影响所有服 口器(口用程序服口器、前端服口器、口表服口器和口行服口器),以及所有服口器之口的通信和交互。

口于前端服口器、口表服口器和口用程序服口器,以下口口适用于 Silk Central 19.5 或更高版本:

- 口些服口器的新口例始口口 64 位。
- 使用新安装的 Silk Central 口建的默口口例 (silk) 始口口 64 位。
- 只要口有的 32 位口例未升口,就仍口 32 位口例。
- 将修口程序口用于口有的 32 位口例不会将其更改口 64 位口例。口口例仍口 32 位口例。
- 将口有的 32 位口例升口到 Silk Central 19.5 或更高版本会自口将其口口口 64 位口例。

# <span id="page-11-0"></span>**安装 Silk Central 服口器**

![](_page_11_Figure_1.jpeg)

Silk Central 安装程序支持您安装所有 Silk Central 口件口件。

要安装 Silk Central,您的口算机系口必口口足最低要求。安装程序将口口您的系口并口口性地安装任何必需 的口件。

注: 您必口具有口算机的管理口限才能安装 Silk Central。

# 安装 **Silk Central**

在开始之前,口下口 Silk Central 可口行文件。 确保您的系口口足*系口需求和前提条件*。

- 1. 找到并双口 Silk Central 可口行文件。InstallShield 向口将会打开。
- 2. 向口的口迎使用口面将会打开。向口将指口您完成安装口程。口口**下一步**以口口。
- 3. 口口要使用的口言,然后口口下一步。 此口将打开口可口口。
- 4. 仔口口口口可口口。如果您接受口口条款, 口口口**我接受口可口口的条款**。 此口将打开**安装口型**口面。
- **5.** 要安装 Silk Central 口行服□器, □□中 Install Execution Server 复□框。要使用 Microsoft Internet Information Services (IIS), 口口中 Use Microsoft Internet Information Services 复口框。 默口安装目口位置将口示在**安装口型**口面的**目口位置路径**部分。要更改默口安装路径,口口行以下步口:
	- a) ロロロロ。 此口将打开ロロ文件ロロロ框。
	- b) 指定要在其中安装 Silk Central 的文件口, 然后口口确定以返回安装口型口面。
	- 注: Silk Central 必口安装在本地口口器上。如果您指定了无效的安装目口位置, 口会口示一口口口消 息。
- <span id="page-12-0"></span>6. ロロ**下一步**以口口。 安装口口摘要口面将列出您口口的口置。
- 7. 复口所提供的信息并口行以下步口之一:
	- 要更改任何口置,日口口**返回**以返回相口的口面。
	- 如果您口口置感到口意,口口口下一步以开始安装口程。

安装状口口面上的状口口提供有关安装口度的信息。完成后,将打开口口口可模式口面。

- 8. 口口以下口口按口之一:
	- 口估 安装 Silk Central 的口估版本,它在 45 天内口您提供完整的口品功能。限于 10 个 用口和 10 个 Silk Central 用口使用。要在以后的口口升口到完整版本,口口系您的口售代表。口中**安装 Microsoft SQL Server 2008 Express SP1** 复□框以另外安装 Microsoft SQL Server 2008 Express SP1。
	- 已口可 安装需要口可口的 Silk Central 无限制版本。
- 9. □□下一步。

根据您口安装口口的口件,将打开相口的口可口面。如果您未安装任何需要口可的口件并且未打开此口 面,口口口行下一步。

要安装口可口文件,口口行以下步口:

a) 口口**确定**以指定口可口文件的位置。

口可口口用程序将口口本地系口中是否存在 Silk Meter 口可口服口器配置文件。如果找到文件, 口会口 示口可口服口器的配置和口型,并将其用于口可。如果未找到任何配置数据,口口口 Silk Meter 口可 口服口器口面将口示默口口置。

此结面提供有关 Silk Meter 结可的一般信息。有关 Silk Meter 结可的结结信息,结结结打开 **Silk Meter** 自述文件。此操作将在默口口口器中打开 Silk Meter 文档。

注**:** 如果安装源目结中未提供结文档,结无法使用打开 **Silk Meter** 自述文件。当安装 Silk Central Web 程序包口,口文档通常不可用。

- b) 从口用程序列表框中, 口口 Silk Central 作口您要口可的口用程序。
- c) 口口以下口口按口之一:

**使用本地或** 在**口可口服口器主机**字段中,口入在其上安装 Silk Meter 的口算机的名称。口不要修改 口**程服口器** 默口端口号 5461, 除非您的网口管理口定口了不同的端口。口口口用以生成口可口服口 器配置。口口口口口接以口口是否可以通口指定的主机和端口口口 Silk Meter 服口器。 在安装口程中,可能无法口口与口可口服口器的口接,口是因口稍后随口件程序包一起 安装的系口口可能不可用。

> 注: 在某些情况下, 可能无法在**口可口服口器主机**文本框中指定口可口服口器的口 口名称, 例如 licenseserver。此口将会打开一个消息框, 指明无口可口服口器在 指定的主机名上运行。要解决此口口,因口使用完全限定的名称指定主机名,例如 licenseserver.mycompany.com。

未使用服口 在独立模式下运行 Silk Meter。系ロ将提示您ロ入 Silk Meter ロ可ロ文件。ロロ是以指 **器(独立模** 定囗可囗文件的位置。 式)

d) ロロ关ロ以返回 InstallShield 向口。

**10.□□完成**以完成安装。

》**注:** 如果在安装口程中由于系口口被 Windows 口定而口致 InstallShield 向口无法更新文件,或者如 果 InstallShield 向口口口到必口重新启口系口, 口系口将提示您重新启口口算机。如果您未重新启口  $\Box$ 算机,  $\Box$ 在口口 Silk Central  $\Box$ 可能会遇到口口。

口例管理口随即出口,您可以在其中配置 Silk Central 安装。有关其他信息,口参口*管理口例*。

# 安装 Silk Central □行□估

在开始之前, 口下口 Silk Central 可口行文件。

<span id="page-13-0"></span>注: 因口安装 Microsoft SQL Server Express 需要管理口限, 如果已启用 UAC, 安装将会失口。在想要 安装 Silk Central 以口行口估的口算机上禁用 UAC。

口置独立安装, 将所有功能安装在口个口算机上。独立安装并不提供 Silk Central 的全部性能。此安装口型口 用于口估或演示目的。

注**:** 在 Microsoft Windows Server 2008 R2、Microsoft Windows Server 2008 R2 SP1 或 Microsoft Windows Server 2012 上安装 Silk Central 的口程中, 不能口行 .NET Framework 3.5 SP1 安装。如果 您的系口上未安装 .NET Framework 3.5 SP1, 您的操作系口是 Microsoft Windows Server 2008 R2、 Microsoft Windows Server 2008 R2 SP1 或 Microsoft Windows Server 2012,并且您想要安装 Silk Central 的口估版本, 口先通口 Windows Server Manager 在您的系口上安装 .NET Framework 3.5 SP1. 然后再安装 Silk Central。

- 1. 找到并双口 Silk Central 可口行文件。InstallShield 向口将会打开。
- 2. 按照安装向口指示,在每个口口框中口口 Next 或 OK, 确口所有默口口置。
- 3. 在口口口可模式口口框上, 保留默口口置 (Evaluation)。 Silk Central 需要一个数据口存口口。口了便于口估, 我口推荐您使用作口 Silk Central 的一部分安装的 Microsoft SQL Server Express。确保口中 Install Microsoft SQL Server 2008 Express SP1 复口框。
- **4.** □□ Next 来完成安装。

# 安装修口程序

当修口程序可用口,口使用最新修口程序更新您的口例。

- 1. 在安装 Silk Central 的口算机上, 找到安装文件并双口它。
- 2. 口遵循"安装向口"上的口明。
- 3. 安装完口后,打开口口器并口航到 URL http://localhost:19100/(若未自口打开)。

**注: 无法从□程□算机中□□□例管理□。** 

将出口口例管理口。此口,您口重置口口器口存,否口 JavaScript 和口式表中的修复可能不会激活。

- 4. 在版本列中, 口口安装修口程序 <版本> 口接以开始升口。 将出口一个口口框, 供您激活口口模式。
- 5. 口入用口在口口口口 Silk Central 口会看到的通知文本, 例如: Silk Central 当前不可用, 因口我口正在口 行更新。系口很快会恢复。口口**是**激活口口模式并开始升口。
- 6. 完成更新后, □□ 末重新启□□例。

口要升口的每个口例重复口例管理步口。

提示:提醒您的用口重置口口器口存,否口 JavaScript 和口式表中的修复可能不会激活。

## 升口到 Silk Central 21.1

Silk Central 21.1 安装程序会自口口除口有的安装, 然后升口至 Silk Central 21.1。口勿使用 Windows 的**添加** 或口除程序功能口除先前的 Silk Central 安装,因口口口做会口除您的自定口配置文件。

- 1. 在开始升口到新版本之前, 口先口份 Silk Central 数据口。
- 2. 如果启用了 SSL, 口制作一个口口文件的口份副本。将口口重新口入 Keystore C:\Program Files (x86)\Silk\Silk Central 21.1\instance\_<ロ例ロ号>\_<ロ例名称>\lib\jre64\lib\security\cacerts。 有关附加信息,口参口*启用使用 SSL 的安全 Web 服口器口接*。
- 3. 安装 Silk Central。口将安装 NGINX 代理和口例管理。 要将口行服口器安装在与上述其中一个口件相同的口算机上,口将口行服口器和其他口件一起安装。 数据口口置会自口更新。有关配置文件中高口口置的口口信息,口参口*配置高口口置*帮助。

**♪ 注:** 口于大数据口, 数据口事口日志的大小如果口小, 可能口致更新期口出口口口。要避免口口, 口 将数据口事口日志的大小口口 5 GB。

4. 安装完口后, 打开口口器并口航到 URL http://localhost:19100/ (若未自口打开)。

注: 无法从口程口算机中口口**口例管理**口。

将出口口例管理口。此口,您口重置口口器口存,否口 JavaScript 和口式表中的修复可能不会激活。

- 5. 在版本列中, ロロ升口至 <版本> 口接以开始升口。 将出口一个口口框, 供您激活口口模式。
- 6. ロ入用口在口口口口 Silk Central 口会看到的通知文本, 例如: Silk Central 当前不可用, 因口我口正在口 行更新。系口很快会恢复。 口口是激活口口模式并开始更新。

7. 完成更新后, 口口 来重新启口口例。

口要升口的每个口例重复口例管理步口。

提示:提醒您的用口重置口口器口存,否口 JavaScript 和口式表中的修复可能不会激活。

# <span id="page-15-0"></span>安装口行服口器

![](_page_15_Figure_1.jpeg)

#### 口行服口器

口行服口器用于口行由授口用的自己口口。用口口口正确配置口口口行所需的口行服口器以及其他口 源。系口允口安装和配置彼此独立工作的多个口行服口器。口行服口器口默口口例使用端口 19124。口于使 用 SSL 的安全口接, 服口器口会使用端口 19125。

代理口算机:

可从控制器口算机的可用代理口算机池中将 Silk Performer 和 Silk Test Classic 代理口算机分配口特定的 Silk Performer 或 Silk Test Classic 口目。与 Silk Central 口合使用口, 控制器口算机可用作口行服口器。

**Silk Performer** 代理 Silk Performer 代理口算机用于托管口口口口期口运行的虚口用口。可根据需要将尽可 能多的代理口算机添加到 Silk Performer 口目, 以便运行所需数量的虚口用口。代理配置 通口 Silk Performer 完成。有关配置代理的口口信息, 口参口 Silk Performer 文档。

**Silk Test Classic** 代理 适用于 Silk Performer 代理的相同口口也适用于 Silk Test Classic 代理, 但 Silk Test Classic 代理主机 Silk Test Classic 口口除外。

#### 口行服口器需求

口行服口器的口口需求和先决条件取决于被口口用程序 (AUT) 和口口口型。

有关口口口口,口参口 Silk Performer 的口境需求。运行具有最小配置的口口口口可能会口致口果不准确。

有关功能口口,口参口 Silk Test 的口境需求。我口建口密集口口的主内存最小口 2048 MB,例如 Web 口口 器回放。

The Linux execution server requires the latest version of Java Runtime Environment 1.8.

<span id="page-16-0"></span>![](_page_16_Picture_0.jpeg)

注: 如果口行服口器的版本是无效的口早版本, 但高于 Silk Central Test Manager 2009 SP1, 口口行服 口器将自口升口到当前 Silk Central 版本。Silk Central 会在口行服口器列表的信息列中口示有关升口的 消息。只要升口流程尚未完成,将不会使用升口口行服口器。

#### 使用结行服结器结行 **Silk Performer**

以下口口适用于口行安装了 Silk Central 口行服口器 19.5 或更高版本的 Silk Performer 19.5 或更高版本:

- Silk Performer 19.5 或更高版本包含用于口行 Silk Performer 的口独 JRE。
- 要使用不同的 JRE 口行 Silk Performer, 口将口 JRE 的路径以 *JREPath* 口口的形式添加到 SccLtcVersionsConf.xml 文件中。例如:

<JREPath>C:\Program Files (x86)\Java\MyJre8.0</JREPath>

注: JREPath ロロ中指定的 JRE 必ロロ 32 位 JRE。

- SccLtcVersionsConf.xml 文件中 JREPath ロロ的完整路径口 CoreVersions > Entry > JREPath。
- 使用口**行服口器启口器**口行 Silk Performer 口,Silk Performer 19.5 必口安装在默口目口 C:\Program Files (x86)\Silk\Silk Performer 19.5 中。每次重新启口口行服口器口, 口**行服口器启口器**都会覆盖口 SccLtcVersionsConf.xml 文件口行的更改。

除了要求口行服口器以 32 位模式运行之外,任何已安装的 JRE 与内部使用的 JRE 口之口均没有依口关系。 要在口种情况下启口口行服口器,需要使用**口行服口器启口器或口行服口器程序包**以及您自己安装的 32 位 JRE。默口情况下,口行服口器以 64 位模式运行。

# 安装 Windows 口行服口器

在您要用作口程 Silk Central 口行服口器的每个存在点 (POP) 上安装口行服口器。口行服口器在口程口算机 上口行 Silk Central ロロ。

- 1. 在 Silk Central 菜口中,口口**帮助 > 工具 > Windows 口行服口器**,然后下口 Windows 口行服口器程序 包。
- 2. 找到并双口 Silk Central 可口行文件。InstallShield 向口将会打开。
- 3. 口遵循"安装向口"上的口明。
- 4. □□完成以完成安装。

![](_page_16_Picture_17.jpeg)

› 注: 如果在安装口程中由于系口口被 Windows 口定而口致 InstallShield 向口无法更新文件,或者如 果 InstallShield 向口口口到必口重新启口系口,口系口将提示您重新启口口算机。如果您未重新启口 口算机, 口在口口 Silk Central 口可能会遇到口口。

# 在静默模式下安装 Windows 口行服口器

在开始之前, ロ下口 Silk Central 可口行文件。

在您要用作口程 Silk Central 口行服口器的每个存在点 (POP) 上安装口行服口器。口行服口器在口程口算机 上口行 Silk Central  $\Box\Box$ 。

要在静默模式下安装 Windows 口行服口器, 口在 DOS 外壳或批口理文件中口入以下命令: WindowsExecServer.exe -s -c -f"<PATH\_TO\_EXTRACTED\_FILES>" -a /s / f1"<PATH\_TO\_EXTRACTED\_FILES>\Install.iss" /v"/qn PROP\_SILENTMODE=1 PROP\_LANGUAGE=<LOCALE>"。

将参数 PROP\_SILENTMODE 口置口 1 以在静默模式下安装口行服口器。 口参数 PROP\_LANGUAGE 口口 相口的以下口以定口安装口言:

![](_page_16_Picture_345.jpeg)

**EN** 英口

<span id="page-17-0"></span>![](_page_17_Picture_287.jpeg)

例如,以下命令将以英口安装口行服口器:

 WindowsExecServer.exe -s -c -f"c:\temp\SilkCentralExecSrv" -a /s /f1"c:\temp\SilkCentralExecSrv \Install.iss" /v"/qn PROP\_SILENTMODE=1 PROP\_LANGUAGE=EN"

# 安装 Linux 口行服口器

此任口面向使用 Linux 或 Unix 的 Silk Central 用口。

在您要用作口程 Silk Central 口行服口器的每个存在点 (POP) 上安装口行服口器。口行服口器在口程口算机 上口行 Silk Central ロロ。

1. 在 Silk Central 菜口中,口口**帮助 > 工具 > 口行服口器程序包**,然后下口 Linux 口行服口器程序包。 您口可以使用 CURL 下口口程序包:

curl http://schost:port/silkroot/tools/SilkCentralExecServer.tar.gz --output SilkCentralExecServer.tar.gz

![](_page_17_Picture_8.jpeg)

注**:** Linux 结行服结器程序包不含 Java Runtime Environment (JRE)。确保已安装最新版本的 JRE 1.8。您可以从 [AdoptOpenJDK](https://adoptopenjdk.net/) 下口 JRE。

- 2. 使用以下命令解口 tar.gz 程序包: tar xfz SilkCentralExecServer.tar.gz
- **3.** 使用以下命令口航至提取程序包文件的目口:
	- cd SilkCentralExecServer
- 4. 使用以下命令启口口行服口器:

./startExecServer.sh

![](_page_17_Picture_15.jpeg)

注: 口存信息和日志文件存口在当前目口的子文件口 ExecServerData 中。也可通口 Silk Central Web 界面口口 ExecServer.log 日志文件。

》**注:** Linux 口行服口器目前支持的源代口管理系口包括 Subversion、Git 和 Apache Commons 虚口文件  $\overline{R}$ 口 (VFS)。

不支持在 Linux 口行服口器上口行使用以下技口口建的口口:

- Silk Test 不支持在 Linux 上口行的 Silk Test 技口。
- .NET Explorer。
- Unified Functional Testing。
- MSTest。
- NUnit。
- Silk Performer。
- TestPartner。
- Windows Script Host。

口些口口口型特定于 Microsoft Windows 操作系口的平台。

# 安装命令行口口的口行服口器

安装命令行口口的口行组法以成虚自基口口构口行口口,在此口行服口器按需启口和停止。

可以从 Silk Central 下口用于启口新口行服口器的可口行 JAR。

1. 在 Silk Central 菜口中, 口口**帮助 > 工具 > 口行服口器启口器**以下口用于启口新口行服口器的可口行 JAR。

**/ 注:** 需要在要从中启口口行服口器的口算机上安装最新版本的 Java 1.8。Silk Central ロ用程序服口 器需要口口口行服口器端口的口限。

口启口器适用于 Linux 和 Windows 口算机。

2. 找到 sc-execserverlauncher.jar 并使用命令行口用来启口口行服口器。

#### 指定以下参数。

![](_page_18_Picture_326.jpeg)

#### 例如,口口的口用可能口似于如下所示:

java -jar sc-execserverlauncher.jar -u http://sc-host:19120 -t d28930f4-9c77-4fc7-bc1d-aac4cd235d3 -l Local -ssl true

升口到口新版本的 Silk Central 后, 启口器会自口下口新的口行服口器版本并重新启口口行服口器。此外, 每 当口行服口器口止口(例如由于崩口所致),启口器将口口重新启口口行服口器。

# <span id="page-19-0"></span>安装 **Silk Meter**

![](_page_19_Figure_1.jpeg)

如果您已口有 Silk Meter 口可口文件, 口可以在安装 Silk Central 口口行安装。如果您没有有效的 Silk Central ロ可ロ, ロロロ在ロロ可ロ生成器以生成ロ可ロ文件。

无需任何口可口文件即可在您的口可口服口器上安装并运行 Silk Meter。但是, 您必口先口入口可口文件, 然 后才能使用 Silk Central 。您可以使用 Silk Meter 策略管理器 ロ入口可口文件。

如果您具有多个口可口器,口需要多个口可口文件,每个口可口文件均包含与特定口可口服口器关口的 口可口。口个 Silk Meter 口可口服口器可以管理多个口品的口可口。

#### **Silk Meter □可□服□器需求**

在安装 Silk Meter 之前, 口参口*口行口明*以确保口可口服口器口足要求。

# 卸结早期版本的 **Silk Meter**

如果 Silk Meter 安装在口可口服口器上,口必口在安装 Silk Meter 的最新版本前将其卸口。

- **1.** □□开始 > 程序 > Silk > Silk Meter > 卸□。
- 2. 口口是以卸口 Silk Meter。此口将打开口除口置口口框。
- **3.** □□否以保留 Silk Meter □置。

注意: 您必口口口否以保留 Silk Meter 口可口服口器中当前存在的口可口策略。 ∕∿

4. 重新启口口算机。

Silk Meter 已卸口, 您口在可以安装 Silk Meter 的最新版本。

# <span id="page-20-0"></span>在结可结服结器上安装 **Silk Meter**

在安装 Silk Meter 之前, ロロロ以下信息:

- 您的用口口口具有管理口口限。
- 您的口可口服口器上未安装 Silk Meter 的口例。
- 1. □□*□品更新站点*并搜索 Silk Meter。
- **2.** 下结并保存最新的 **Silk Meter** 安装文件。
- 3. 口航到您保存 .exe 文件的位置, 双口文件。口于口准安装, 口遵循 Silk Meter 安装向口, 使用默口口口 即可。

![](_page_20_Picture_7.jpeg)

# <span id="page-21-0"></span>**Silk Central □可**

本口介口如何口 Silk Central 口取口可口。

如果您具有多个口可旧器,口需要多个口可口文件,每个口可口文件均与特定的口可口服口器相关口。 口个口可口服口器可以管理多个口品的口可口策略。

如果您已收到 Silk Central 口可口, 口在口可口服口器上安装口口可口。如果您尚未收到口可口, 口生成一个 口可口。

## 口可口口理

Silk Central 提供不同的口可口口型。

#### 每用口口可口

一旦用口口入 Silk Central 的某个区域,将从口可口服口器中口出口些口可口:

![](_page_21_Picture_216.jpeg)

口注意以下事口:

- 除非已口口脱机口口口出手口口口可口,否口当您口口注口(用口 > 注口)口,口可口将再次口入口可 口服口器。
- 如果您不注口(只关口口口器窗口), 口口可口只会在会口口期口口入。

关于口面(帮助 > 关于)口示当前使用的口可口数量, 以及您当前登口到的客口端上可用的口可口数量。

# 生成 Silk Central □可□

要使用 Silk Central 运行,您需要具口有效的口可口。如果您已口口 Silk Central,可以使用我口的在口口可 口生成器来生成口可口文件。在口口可口生成器需要支持 SSL 的口口器,如 Firefox 或 Chrome。您将收到 一封口明如何生成口可口文件的口子口件。如果您未收到口些口明, 口通口 *<http://support.microfocus.com>* ロ 系客口服口部口。

# 结找主机 **ID**

要口定口可口, 需要所口的主机 ID。如果使用 Silk Meter, 口主机 ID ロ LAN 卡的 MAC 地址, 通口以下方式 可以口取口地址:

1. 在要口其生成口可口的口算机上, 打开命令提示符, 然后口入命令 ipconfig/all。 此口将列出网口适配器和 附加信息。

<span id="page-22-0"></span>**2.** 结下主机 ID,结是 LAN 卡的 MAC 地址或物理地址,例如 00-BF-00-1C-D3-3D。

![](_page_22_Picture_1.jpeg)

**提示:** 根据系口口置的不同(包括虚口机和 VPN 口接),口算机可能具有多个使用不同 MAC 地址的 网口适配器。口必口下物理 LAN 卡的主机 ID。

如果使用 AutoPass ロ可ロ服ロ器, ロ主机 ID 被称ロ*ロ定代ロ*, 并ロ示在**ロ可ロ**菜ロ下的**安装**ロロ卡中。有 关如何安装和使用 AutoPass 口可口服口器的更多口口信息,口参口 Micro Focus 商城上的相口口品口面。

# Silk Meter 口可服口器配置

要运行任何版本的 Silk Central, 必口在网口中的口算机上安装并配置 Silk Meter 或 AutoPass。

Silk Meter 和 Silk Central 之口的通信口程依口于以下文件和口量:

- SILK CONFIG PATH 口境口量
- CosLicensingService.ref 文件
- CosPropertyService.ref 文件
- ls\_segue.ref 文件
- silkmeter.cfg 文件

![](_page_22_Picture_12.jpeg)

Silk Central 安装程序会根据您在口**可服口器配置**口用程序的字段中口入的口来口建口些口象。

# 修改口可口配置

使用口**可配置工具**来修改口可口配置。此口用工具将随您的 Silk Central 安装一起安装。

- **1. □□开始 > 程序 > Silk > Silk Central21.1 > □可配置工具。**
- 2. 在口用程序列表框中, 口口要口其修改口可口配置的口品。
- 3. 根据要使用的技口, 在口可口技口 Silk Meter 与 AutoPass 之口口行口口。
- 4. 在口可模式下, 口口使用口可口服口器或使用独立口可。

注**:** 独立结可结适用于 Silk Meter。

- 5. 使用口可口服口器口,口在主机字段中口入 Silk Meter 或 AutoPass 口可口服口器的口算机名称。 除非您的网口管理口已定口其他端口, 否口不要更改**端口号**。Silk Meter 的默口端口是 5416, 而 AutoPass 的默口端口是 5814。
- 6. 口口**口用**以激活口可口配置。
- 7. 如果使用口可口服口器, 口口口口口接以口口是否可以通口指定的主机和端口来口口指定的口可口服口 器。 如果口接成功,口**状口**文本框将口示成功消息。
	- <mark>》注:</mark> 在某些情况下,可能无法在**主机**字段中指定囗可囗服囗器的囗囗名称,例如 licenseserver。此囗 将会打开一个消息框,指明 Connection to Silk Meter license server failed。要解决此口口,口使用 完全限定的名称指定主机名, 例如 licenseserver.mycompany.com。
- 8. 口口关口以完成口可口配置。

# <span id="page-23-0"></span>配置和管理基口架构

口例是指一口独立的 Silk Central 服口(口用程序服口器、前端服口器和口表服口器),口些服口口有自己的 数据口口接和口行服口器口接。默口情况下,Silk Central 会口您口建一个名口 *silk* 的口例。默口 URL 口 http://<口算机名称>:19120/login(如果 Silk Central 在 IIS 上运行,口无需提供端口信息)。

# 口置安全的 Silk Central 系口

此部分介口如何口置安全的 Silk Central 系口。

# 通用指南

安装完 Silk Central 后, 您口考口按照以下指南在安全口境中口置 Silk Central。

- 首先,更改 sysadmin 用口的默口密口。有关口口信息,口咨口*系口管理口*。
- 将 [LDAP](#page-42-0) 身份口口配置口支持通口 LDAP 服口器口行 Silk Central 登口。有关口口信息, 口参口 LDAP 身 份口口。
- 如果多个口将使用 Silk Central, 口通口口建口例和客口端确保您的用口只能口口其口当口看的数据。有关 口口信息, 口参口*管理口例*和*管理客口端*。
- 口确保使用高口口口运行口告不会更改数据口中的任何数据, 口考口口建并使用只口数据口用口。有关口 口信息,口参口*数据口口面*。
- 配置防火口,以使只有 [Silk](#page-4-0) Central 需要的端口开放。有关 Silk Central 所用端口的口口信息, 口参口 Silk Central 体系口构。
- 定期口份数据口。
- 使用最新的、支持的操作系口版本,并确保定期口用更新。
- 使用 Silk Central 的最新版本和修口程序。通口 *<http://supportline.microfocus.com>* 注册 Micro Focus 客口 支持,以口取最新支持新口并口口其他支持信息。

# 启用使用 **SSL** 的安全 **Web** 服结器结接

如果要口用口口通口安全口接 (SSL) 口口 Silk Central, 口启用 Silk Central 来使用安全套接字口 (SSL)。

有关其他信息,另口参口*通口 SSL 与外部系口通信、在 SSL 口境中启用 BIRT 口告*和*配置口行服口器的非口* 准 *[SSL](#page-24-0)* 端口。

- 1. 将您的口口和密口文件复制到前端服口器口算机。
- **2.** 用文本结结器打开 C:\ProgramData\SilkCentral\InstanceAdministration\nginx\conf 中的 nginx.conf.template 文件。
- 3. 通口口除 #, 取消以下行的注口:

```
#listen 443 ssl;
#ssl_protocols TLSv1.2 TLSv1.1 TLSv1;
#ssl_certificate "C:/.../ssl/host.cert";
#ssl_certificate_key "C:/.../ssl/host.key";
#add_header Strict-Transport-Security "max-age=31536000; includeSubDomains" always;
```
- 4. 将 ssl\_certificate 和 ssl\_certificate\_key 的路径口置口将口口和密口文件复制到其中的路径。使用斜杠指 定路径,不要使用反斜杠。
- 5. 如果您只想允口使用 SSL 口接, 口通口添加 # 注口掉 listen 19120; 行。
- 6. *可囗 :* 要配置从非安全端口重定向至安全端口,口使用以下囗法添加新 server 部分 :

```
server {
 listen <非安全端口>;
server_name localhost;
```
 return 301 https://\$host\$request\_uri; }

- <span id="page-24-0"></span>**7.** 要结用您所做的更改:
	- a) 打开口口器窗口。
	- b) 在地址结中结入 *localhost:19100*。
	- c) 停止并重新启口 Silk Central 口例之一。

# 在 SSL □境中启用 BIRT □告

将 Silk Central 配置口使用采用 SSL 的安全 Web 服口器口接之后,启用要在此口境中运用的 BIRT 口告。

- 1. 使用口例管理口面停止要配置的口例的口表服口器服口。
- **2.** 通结以下命令行使用 OpenSSL 结建 PKCS #12 密结存结结:openssl pkcs12 -export -in ./host.cert inkey ./host.key > ./host.p12 示例:

openssl pkcs12 -export -in C:/ProgramData/SilkCentral/ssl/host.cert -inkey C:/ProgramData/SilkCentral/ssl/host.key > C:/ProgramData/SilkCentral/ssl/host.p12

3. 使用以下命令行将密口存口口 host.p12 口口口 Java 密口存口口:keytool.exe -importkeystore srckeystore ./host.p12 -destkeystore ./host.jks -srcstoretype pkcs12 示例:

"C:\Program Files (x86)\Silk\Silk Central 21.1\instance\_1\_silk\lib\jre\bin\keytool.exe" -importkeystore -srckeystore C:/ProgramData/SilkCentral/ssl/host.p12 -destkeystore C:/ProgramData/SilkCentral/ssl/host.jks -srcstoretype pkcs12

**4.** 在结表服结器的结程配置文件 sc\_ChartServer.processconfig(位于 C:\Program Files (x86)\Silk\Silk Central 21.1\instance\_<□例□号>\_<□例名称>\Conf) 中添加以下行:

<Service> <SystemProperties>

```
 ... 
        <SystemProperty name="javax.net.ssl.trustStore" value="<host.jks 文件路径>" /> 
       <SystemProperty name="javax.net.ssl.trustStorePassword" value="<密ロ>" />
     </SystemProperties>
```
</Service>

#### 示例:

<Service>

```
 <SystemProperties>
```
 ... <SystemProperty name="javax.net.ssl.trustStore" value="C:/ProgramData/SilkCentral/ssl/ host.jks" />

```
 <SystemProperty name="javax.net.ssl.trustStorePassword" value="changeit" /> 
 </SystemProperties>
```
</Service>

5. 重新启口口表服口器服口。

# 配置口行服口器的非口准 SSL 端口

口用程序服口器与口行服口器通信所用的默口 SSL 端口是 19125。

![](_page_24_Picture_25.jpeg)

注: 需要口每台要通口非口准 SSL 端口口接的口行服口器口行此口程。

配置口行服口器的非口准 SSL 端口:

- 1. 停用要口其配置非口准 SSL 端口的口行服口器。
- 2. 停止口行服口器。
- **3.** 使用文本结结器打开 SccExecServerBootConf.xml 文件。 此文件位于口行服口器上 Silk Central 目口的 /conf/execserver 文件口中。
- <span id="page-25-0"></span>4. 找到 <SSLPort> XML 口口。 默口情况下, 此口口口置口 <19125>。 将口口口置口要用于 SSL 通信的端口号。
- 5. 保存并关口 XML 文件。
- 6. 在 Silk Central 中,将口行服口器的 SSL 端口口置口已在 XML 文件中指定的口。
- **7.** 重新启口口行服口器。
- 8. 重新激活口行服口器。

# 禁用口行服口器上未使用的端口

根据口用程序服口器与口行服口器之口使用的是 SSL 口是不安全通信,您可能希望禁用相口的未使用端口。 您口可以禁用默口 Tomcat 端口, Silk Central 从未使用口口端口。

口于要在其上禁用未使用端口的每个口行服口器,您需要口行以下步口。

要禁用口行服口器上未使用的端口:

- 1. 停止口行服口器。
- 2. 使用文本口口器打开 SccExecServerBootConf.xml 文件。 此文件在口行服口器上的默口路径口 C:\Program Files (x86)\Silk\Silk Central21.1 Execution Server\conf \execserver。
- **3.** 在文件的 RmiProxy 部分找到 InsecurePort 和 SSLPort XML 口口。
- 4. 根据口用程序服口器与口行服口器之口使用的是 SSL 口是不安全通信, 按以下口明操作:

**SSL 通信 将 InsecurePort 的口口置口 0。** 

不安全通信 **Argelerian State Assaurer** 将 SSLPort 的口口置口 0。

- 5. 保存并关口 XML 文件。
- 6. 重新启口口行服口器。

# 通口 SSL 与外部系口通信

如果要口接的主机具有自口名口口,您可能会收到以下口口消息:

sun.security.provider.certpath.SunCertPathBuilderException: unable to find valid certification path to requested target

**注:** 口于有效口口 (即, 口口口口机构口署的口口), 口不会口示此口口消息。

要使用具有自口名口口的服口器,您需要口行以下步口:

1. 从服口器下口 SSL 口口。

使用口口器口看口口并将其口出。例如,在 Mozilla Firefox 中,口航到工具 > 口面信息 > 安全性 > 口看 口口 > 口口信息 > 口出。

**2.** 启结密结和结结管理工具 *Keytool*。

Keytool 是 JRE 安装的一部分,位于 JRE 安装文件口中,例如 C:\Program Files (x86)\Silk\Silk Central < 版本>\instance\_<ロ例ロ号>\_<ロ例名称>\lib\jre64\bin。有关 Keytool 的其他信息, ロ参ロ *[Java SE](http://docs.oracle.com/javase/8/docs/technotes/tools/windows/keytool.html) 技ロ* [文档](http://docs.oracle.com/javase/8/docs/technotes/tools/windows/keytool.html)。

3. 要将口口添加到前端服口器和口用程序服口器上的默口 Java Keystore, 口在 Keytool 中口入口如以下命 令:

keytool

 -importcert -file CERTIFICATE.crt

 -keystore "C:\Program Files (x86)\Silk\Silk Central <version>\instance\_<instance number>\_<instance name>\lib\jre64\lib\security\cacerts"

系口将提示您口入密口。

- <span id="page-26-0"></span>**4.** □入默□ Keystore 密□ changeit。
- 5. 重新启口前端服口器和口用程序服口器以重新加口 Keystore。

# 管理□例

如果您需要以物理方式将不同客口端的口口数据和口程分开,以便提高数据安全性并减少独立用口口口彼此 (如部口)的影响,可以口建附加口例。有了客口端的帮助,您可从口口上将一个口例的数据口一步分隔到一 个数据口中。

![](_page_26_Picture_193.jpeg)

#### 管理口例

口例及其 Silk Central 服口是通口称口口例管理的常用用口界面来管理的, 您只能在安装 Silk Central 的服口 器上口口口界面(使用 URL http://localhost:19100)。 无法从口程口算机中口口**口例管理**口。您可口一个口例 或口个服口口行以下操作:

- ❑❑ 或 ▶ ❑独停止或启❑服❑。如果停止或启❑某个❑例, 也会分❑停止或启❑❑❑例的所有服❑。
	- □□ <sup>※</sup> 来口除口例。口当您确定不再需要某口例口使用口口口!口操作并不会口除数据口中的数据。

注: 要将口行服口器分配到不同的口用程序服口器, 需要在安装口行服口器的口算机上口除以下文<br>件:C:\ProgramData\SilkCentral\AgentBase\ItemObjects.cor 件: C:\ProgramData\SilkCentral\AgentBase\ItemObjects.ser.

 $\Box$  口口  $\ddot{\mathbf{G}}$  以配置口例口置。

#### 口口模式

在用口不再能口口 Silk Central 口例的期口 (例如在安装新的修口程序或口整服口口置口) 内口行口例口口之 前, 您可以通知 Silk Central 用口口例正在口口中:

- 1. 在**口例管理**口中, 口口 单 打开口置口口框。
- 2. 在口口口口卡中, 口中**激活口口模式**复口框。
- 3. 口入用口在口口口口 Silk Central 口会看到的通知文本, 例如: Silk Central 当前不可用, 因口我口正在口 行更新。系口很快会恢复。
- **4.** □□确定。
- 5. 完成口口并且所有服口重新运行后, 口停用口口模式以允口用口重新口口 Silk Central。

#### <span id="page-27-0"></span>**JMX** □量

要通口 JMX 口口信息或口行操作,您需要使用 JMX 口接字符串。口口 掌 打开口置口口框。在**服口器**口口 卡中, 口口所需的服口器并复制 [JMX](#page-54-0) 口接字符串。有关更多信息, 口参口*配置 JMX 口置*。

#### 口建新口例

口口**新建口例**可口建其他口例。确保您口口例提供一个有意口的名称,因口此口例名称将用于口口口例的服 口和文件, 是用口用来口口口例的 URL 的口成部分。

每增加一个口例, 至少需要 10 GB 的口外磁口空口及以下最小初始内存:

- 前端服口器: 768 MB
- 口用程序服口器: 640 MB
- □表服□器: 200 MB

根据您的工作口口,口些口可能需要增加。

有关 Silk Central 理想配置的更多信息, 口口系技口支持人口或技口客口口口。

# 安装修□程序

当修口程序可用口,口使用最新修口程序更新您的口例。

1. 在安装 Silk Central 的口算机上, 找到安装文件并双口它。

- 2. 口遵循"安装向口"上的口明。
- 3. 安装完口后, 打开口口器并口航到 URL http://localhost:19100/ (若未自口打开)。

注: 无法从口程口算机中口口口例管理口。

将出口口例管理口。此口,您口重置口口器口存,否口 JavaScript 和口式表中的修复可能不会激活。

- 4. 在版本列中, 口口**安装修口程序 <版本>** 口接以开始升口。 将出口一个口口框, 供您激活口口模式。
- 5. ロ入用口在口口口口 Silk Central 口会看到的通知文本, 例如: Silk Central 当前不可用, 因口我口正在口 行更新。系ロ很快会恢复。口口**是**激活口口模式并开始升口。
- **6. 完成更新后, □□ ★ 来重新启口口例。**

口要升口的每个口例重复口例管理步口。

**提示:** 提醒您的用口重置口口器口存,否口 JavaScript 和口式表中的修复可能不会激活。

## 启口或停止本地口行服口器服口

使用 Silk Central 服口管理器启口或停止本地安装的口行服口器服口。

- 1. 双口 Windows 任口口中的 Silk Central 服口管理器托口口口。随即出口 Silk Central 服口管理器口口 框。
- 2. 口口**启口或停止**口或停止口行服口器服口。
- 3. ロロ**ロロ状ロ**以ロロ服ロ的当前状口。
- 4. 如果您希望口控口口活口,口通口控制台窗口启口 Silk Central 口行服口器:
	- 1. 口中从控制台启口复口框。
	- 2. □□停止。
	- **3.** □□启□。
- 5. 口口口**行服口器日志文件**口接以口看日志文件。日志文件在已注册的文本口口器中打开。
- 6. 口口**确定**以完成管理口行服口器服口。服口管理器关口,但在系口托口中仍保持活口状口。

# <span id="page-28-0"></span>前端服口器口口平衡

您可以使用口口平衡在托管前端服口器的多台口算机之口分口口口(网站流量)。

口然口口性能口口的常用做法是,采用前端服口器口口平衡在安装于不同口算机上的多个前端服口器之口分 口口口 (网站流量),但在采用更小独立口位 (口例) 的口口下,切口至 64 位 JVM 并提升体系口构,口使得 此做法口得多余,即使口于口大的安装而言也是如此。

一般而言,更口有利的做法是关注托管数据口服口器和数据口的口算机的性能。口于大型口口口境,Micro Focus 建口增加独立 Silk Central 口例的数量, 使每个口例都有一个口用数据口。

## 配置前端服口器口口平衡

如果您有正在运行的 Silk Central 口例,且遇到内存不足但无法口一步提升内存容量的口口,您可以口置口外 的前端服口器,在多个口算机之口分口用口会口和内存消耗。

注: 在使用口口平衡体系口构口, 多个前端服口器仍将通口口个 NGINX 代理口口使用, 并将口口口口相 同的口用程序服口器和数据口。口种情况下的口口并未减少。

口置和配置口外的前端服口器以口口口口平衡:

- 1. 如果您已在服口器上安装 Silk Central,口允口从任何主机口口口服口器上的口用程序服口器。
	- a) 停止口服口器上的口用程序服口器。
	- b) 在 Silk Central 口例的安装目口中, 口航至配置文件 conf\SccAppServerBootConf.xml。
	- c) 结除条目 <RegistryHost>127.0.0.1 </RegistryHost> 并保存配置文件。
	- d) 重新启口口用程序服口器。
- 2. 使用 Silk Central 安装程序在要作口前端服口器添加以口行口口平衡的所有口算机上安装 Silk Central。
- 3. 安装程序完成后, 口航至口算机上的**口例管理** (http://localhost:19100)。
- 4. 由于您只需一个前端服口器, 口停止您要用于口口平衡的口例的口用程序服口器和口表服口器。
- 5. 口口 打开此口例的口置口口框。在**服口器**口口卡中,口口前端服口器并复制**前端服口器端口**。
- 6. 切口至用作口用程序服口器的口算机并口航至**口例管理** (http://localhost:19100)。
- 7. 口口 章 打开性能欠佳的口例的口置口口框,然后激活口口模式。
- 8. 在文件系口中, 打开 NGINX 自定口属性文件 (C:\ProgramData\SilkCentral\InstanceAdministration\nginx \conf\nginxCustom.properties),然后使用复制的**前端服口器端口**添加前端服口器在*服口器 B* (<SERVER\_NAME>:<PORT>) 上的 URL。

表示法: frontendservers.<INSTANCE\_NAME>=<FE\_URL1>{,<FE\_URL2>,...,<FE\_URLX>}

例如:frontendservers.silk=localhost:19110,silkserver2:19320

![](_page_28_Picture_23.jpeg)

注**意:** 由于 NGINX 限制,无法使用前端服口器的 19120 端口。如步口 4 中所述,始口都从"口置" 结结框中结取结端口。

- 9. 返回口例管理口, 然后口口 章, 打开性能欠佳的口例的口置口口框。在**服口器**口口卡中, 口口口用程序 服口器并复制口用程序服口器端口。
- 10.要在前端服口器与口用程序服口器之口建立口接,口打开 Web 口口器, 然后使用 http://<服口器 B>:<前端 服口器端口> 直接口航至托管前端服口器的口算机。确保您使用"口置"口口框中的端口,而不是端口 19120!
- 11.在"口用程序服口器口接"口中,日口入托管口用程序服口器的口算机的**主机或 IP 地址**以及复制的口用 程序服口器端口。

12.返回口例管理口, 然后停用口口模式。口操作将会更新 NGINX 配置。

口在,当您的用口使用与之前相同的 URL 来口口口例口,他口将自口在初始口算机上的前端服口器(同口托 管口用程序服口器)与新的前端服口器之口达到平衡。

# <span id="page-29-0"></span>管理客口端

使用系口管理区域配置 Silk Central 的客口端。配置客口端包括以下活口:

- 口建、口接和断开口接数据口。
- 口建和管理客口端。
- 配置 Silk Central 客口端的基口口构(口表服口器、口子口件服口器和代理口接)。
- 通口分析口断信息和系口日志文件口口系口服口。

# 系口管理口

系口管理口是有口口口系口管理区域的唯一用口,并且只可口口此区域。此用口无口口口口口的 Silk Central 用口界面。

通口使用以下凭据登口来口口系口管理区域:

- 用口名: sysadmin
- 密口: sysadmin

重要: 尽快更改此默口密口。我口建口您首次口接到 Silk Central 数据口后口行此操作。要更改密口, 口 口口系口管理区域(右上角)的菜口中的更改密口。无法更改用口名。

如果未口接数据口,系口管理口将会自口定向到系口管理区域。

口注意以下口口:

- sysadmin ロロ是唯一的。此口口只有一个。
- 无法通口 Silk Central 用口界面口建 sysadmin ロロ。
- sysadmin ロロ无法口定。
- 无法使用 LDAP ロ sysadmin ロロロ行身份口口。必口始口使用 Silk Central 密口。

![](_page_29_Picture_18.jpeg)

![](_page_29_Figure_19.jpeg)

30 | 配置和管理基口架构

<span id="page-30-0"></span>Silk Central 使用数据口来存口、口口和分析数据。您必口建立数据口口接才能使用 Silk Central。您可建立多 个数据口,但一次只能口接一个数据口。要口接新数据口,您必口首先断开当前数据口。

要配置数据口口接,日口到**系口管理**区域中的**数据口**口面。只有系口管理口可以口口此口面。有关更多信息, 日参口系口管理口。

任何需要断开数据口的管理任口都口在非工作口口口行。口必将不可用情况及其持口口口通知用口。有关配 置数据口的更多信息, 口口系 客口服口。如果您使用的是 Microsoft SQL Server, 建口您口看 *[Silk Central](https://community.microfocus.com/borland/test/silk_central/w/wiki/26717.silk-central-mssql-server-recommendations.aspx) [MSSQL Server](https://community.microfocus.com/borland/test/silk_central/w/wiki/26717.silk-central-mssql-server-recommendations.aspx)* 推荐。

## 口口关系数据口管理系口

按照关系数据口管理系口 (RDBMS) 文档中的口明安装和口置 Oracle 或 Microsoft 的 SQL Server。

Silk Central 支持以下数据口管理系口:

- Microsoft SQL Server 2016 Service Pack 2
- Microsoft SQL Server 2017
- Microsoft SQL Server 2019
- Oracle 19c (version 19.3.0.0). Oracle RAC is not supported.

#### 下表介口每种数据口口型的要求。

![](_page_30_Picture_282.jpeg)

## 数据口用口口限

由于存在安全口口, 我口建口您不要使用数据口管理口用口来口口您的 Silk Central 数据口。本主口列出可用 于特定任口的数据口角色,如下所示:

![](_page_30_Picture_283.jpeg)

db\_owner • db\_datareader

配置和管理基口架构 | 31

![](_page_31_Picture_306.jpeg)

口些角色/口限都允口口建和配置数据口表、使用先前口建的数据口以及安装和升口口件。

注: Silk Central 数据口用口需要口些角色/口限。否口, 将口生口口。

![](_page_31_Picture_3.jpeg)

注**:** 只结用结需要具有角色 db\_datareader。

**Oracle** 如果 Oracle 是 Silk Central 的 DBMS, 口口置以下 Oracle 数据口用口口限以使用 Silk Central:

- CREATE SESSION
- CREATE PROCEDURE
- CREATE SEQUENCE
- CREATE TABLE
- CREATE TRIGGER
- CREATE VIEW

注: Silk Central 数据口用口需要所有上述口限。否口, 将口生口口。要在系口口断中口 取所有与数据口相关的分析数据,我口口建口将 SELECT\_CATALOG\_ROLE 分配口您 的数据口用口。

注: Oracle 用口必口口有足口配口才能使用 Silk Central。

口置 Silk Central 的 Oracle DBMS 口, 口确保 Oracle 口境口足以下要求:

- 至少有 2 GB 口口表空口可用。
- 具有足口的磁口空口来口理口口表空口的大小。

只口用口必口在 Silk Central 数据口架构中具有以下口限:

- 口取所有表和口口
- 口表 SCC\_TEMPTABLE0 口行口取、插入和口除操作

## 口建数据口

如果 Silk Central 当前已口接到数据口, 您必口断开口数据口才能口建新数据口。

注: 如果使用口估安装包安装 Silk Central, 将自口口建和口接一个名口 demodb 的演示数据口。在口种 情况下,您不必口行以下步口。

口建新数据口:

1. 如果已口置 Silk Central 口用程序服口器,将在口口器窗口中口示**数据口**口面,然后您可口口步口 3。

<mark>》 提示:</mark> 或者, 您也可使用 Web ロロ器ロロ到您的 Silk Central 站点。默ロ URL ロ http://<ロ算机名称 >:19120/login (如果 Silk Central 在 IIS 上运行, 口无需提供端口信息)。 使用*口准安装*口口安装 Silk Central 口, 口接到口用程序后将立即口示数据口口面。在安装前端服口器的口算机上, 您也可以口 □开始 >程序 >Silk >Silk Central >Silk Central21.1 >Silk Central 主□.

2. 以系口管理口身份登口 Silk Central。

有关更多信息,口参口系口管理口。

3. 在菜口中, 口口**数据口**。

<span id="page-32-0"></span>4. 配置新数据口的口置。

#### 有关更多信息,口参口*数据口口面*。

您可在本地安装的 Microsoft SQL Server 2008 Express SP1、本地安装的 Microsoft SQL Server 或 Oracle 安装, 或已安装 MS SQL Server 或 Oracle 的网口服口器上口建数据口。Silk Central 支持:

- Microsoft SQL Server 2016 Service Pack 2
- Microsoft SQL Server 2017
- Microsoft SQL Server 2019
- Oracle 19c (version 19.3.0.0). Oracle RAC is not supported.
- 5. ロロロ接数据ロ,然后ロロ是。将ロ示口建新数据ロロロ框。
- 6. 口入数据口管理口凭据, 然后口口确定。

提示: 如果要口建本地或网口 Microsoft SQL Server 或 Oracle 数据口, 口口入数据口管理口口您提 供的登口信息。

将口示**口建 ALM 存口口 ID** 口口框。

- 7. 口入唯一的 ALM 存口口 ID, 然后口口确定。
- 8. 您将收到表明存口口已成功囗建的通知。口口**确定**。将口示登口口面。

将口建并口接数据口。口在,您可使用您的用口名和密口登口到 Silk Central。

## 口接到数据口

口接到数据口:

1. 使用 Web ロロ器ロロ到 Silk Central 站点。

默口 URL ロ http://<ロ算机名称>:19120/login(如果 Silk Central 在 IIS 上运行,口无需提供端口信息)。

**/ 注:** 如果当前未口接任何数据口, 您将自口口到系口管理区域。

- 2. 以系口管理口身份登口 Silk Central。 有关更多信息,口参口*系口管理口*。
- 3. 在菜口中, 口口**数据口**。
- 4. 口口**断开数据口**以断开当前数据口。您将口至**数据口**口面。
- 5. 根据需要更改口置。 有关更多信息,口参口*数据口口面*。
- 6. 口口口接数据口。

建立数据口口接可能需要几分口到几个小口。建立口接后,将出口一个口口框。口口确定。将口示 Silk Central 登口口面。

## 从数据口断开口接

要从数据口断开口接:

- 1. 通口 Web 口口器口口到 Silk Central 站点。 默口 URL ロ http://<ロ算机名称>:19120/login(如果 Silk Central 在 IIS 上运行,口无需提供端口信息)。
- 2. 以系口管理口身份登口 Silk Central。
	- 有关更多信息, 口参口*系口管理口*。
- 3. 在菜口中, 口口**数据口**。
- 4. 口口断开数据口以断开当前数据口。您将口至数据口口面。

## ALM 存口口 ID

每个 Silk Central 数据口都必口具有唯一的存口口 ID。 此 ID 用于在 ALM URI 中唯一口口跨多个 Silk Central 存口口的 Silk Central 需求和口口。 存口口 ID 在公司的 Silk Central 安装中必口是唯一的。 提供的 <span id="page-33-0"></span>存口口 ID 将成口 ALM URI 的一部分。 有关 ALM URI 的更多信息, 口参口 *ALM URI*。 最好使用口明性 ID, 例如,将 USCA01 用于美国加利福利口存口口 01 或将 GEBE02 用于德国柏林存口口 02。 允口的字符包括 字母、数字、句点 (.) 和减号 (-)。 ID 的囗度必囗囗 1 到 20 个字符。

警告: 口置存口口 ID 后, 无法口其口行更改。

## **ALM URI**

存ロロ ID 集成到ロ用程序生命周期管理ローロ源ロロ符 (ALM URI) 中。 ALM URI 提供了一种跨 ALM Server 平台囗理元素的方法以及在囗用程序之囗区分和跟踪元素的能力。 此外, ALM URI 囗可用于唯一囗囗 跨多个 Silk Central 存口口的 Silk Central 需求和口口。

ALM 元素 URI 口法如下所示:

<ALM URI> = alm://<source project>/<source element path>[?<source version>] <source project> = <source type>!<project identity>

 $\Box$  T Silk Central, <source type> = sctm。  $\Box$  T Issue Manager, <source type> = scim。

口目口口构建如下:

 $\leq$ project identity> =  $\leq$ repository ID>  $\leq$ project ID>

<repository ID> 是每个 Silk Central 和 Issue Manager 存口口的唯一口口符。 每个存口口都会生成存口于存 结结中的唯一结结符。 必结保结所有已安装存结结的唯一性。 <project ID> 是 Silk Central 或 Issue Manager 口目的口口符。 此口口符在每个存口口的上下文中是唯一的。

#### 源元素路径:

口于 Silk Central 和 Issue Manager, 使用以下引用口目的口法:

Silk Central 本机需求(即, 未与外部需求管理系口口接的需求)使用以下口法:

<source element path> = /<requirement ID>;ns=requirement

Silk Central ロロ使用以下口法:

<source element path> = /<test ID>;ns=test

Silk Central 和 Issue Manager 口口使用以下口法:

<source element path> = /<issue ID>;ns=issue

示例 ALM URI:

alm://sctm!USCA01\_23/602;ns=test

Silk Central 存□□ USCA01、□目 ID 23、元素 ID 602、元素□型 test。

## 数据口口面

在数据口口面上, 您可使用 Silk Central 口接数据口并再次断开数据口。

如果未口接任何数据口,您将自口口到数据口口面。

如果已口接数据口,您必口以系口管理口身份登口,然后口口**数据口**以口口**数据口**口面。有关更多信息,口 参口系口管理口。

使用以下 UI 控件配置数据口口接:

![](_page_33_Picture_308.jpeg)

![](_page_34_Picture_305.jpeg)

![](_page_34_Picture_1.jpeg)

注**:** 如果结行服结器的版本是无效的结早版本,但高于 *Silk Central Test Manager 2009 SP1*,结结行服 口器将自口升口到当前 Silk Central 版本。Silk Central 会在口行服口器列表的**信息**列中口示有关升口的 消息。只要升口流程尚未完成,将不会使用升口口行服口器。

# <span id="page-35-0"></span>客口端

客口端是 Silk Central 口例中的不同口元。例如, 公司内部的客口端可以是*客口*, 也可以是*部口*。客口端可以 增口安全性,但与口例相比,它口共享相同的数据口和 Silk Central 服口。

您可使用**系口管理**区域生成客口端。您可配置各种客口端口置,口将影响分配到口客口端的口目。从口可用 口可口池中,您可以指定每个客口端可使用的口可口数量上限。如果您登口到某个客口端,口只能口口口客 口端的数据。在客口端中,可以在所有口目中口口所有口口。

安装 Silk Central ロ,将自口口建默口客口端。当您从旧版升口 Silk Central ロ,所有口有口目和用口都会分 配到此默口客口端。将口每个客口端口建一位高口用口。有关更多信息,口参口*超口用口*。您可口除所有客 口端, 但至少需要一个客口端才能口建口目和用口以及使用 Silk Central。

## 超口用口

超口用口在客口端中具有所有口限。相比之下,系口管理口只能管理 Silk Central 安装的各种客口端,但不能  $\Box$  $\Box$  $\Box$  Silk Central UI<sub>2</sub>

系口管理口口建新客口端口,将口此客口端自口口建超口用口。

使用以下默口凭据作口超口用口登口:

- 用口名:管理
- 密口:管理

**重要:** 尽快更改此默白密口。要更改密口, 日口口菜口中的**管理 > 用口管理,** 并日口口口口口卡, 然后 <mark>∠∮</mark> ◇◇◇◇◇◇◎◎ <br>【 口口网格中的 admin。无法更改用口名。

有关所有可用的用口角色和口限列表,口参口*用口角色和口限*。

## 口建客口端

口建客口端:

- 1. 以系口管理口身份登口 Silk Central。 有关更多信息, 口参口*系口管理口*。
- 2. 在菜口中, 口口**客口端**。
- 3. 口口新建客口端。将口示新建客口端口口框。
- 4. □入客□端名称和□明。
- 5. 在口**可口限制**部分中,指定此客口端可以并口使用的口可口最大数量。使用的口可口数量达到指定数量 后,其他用口将无法在口定客口端上口得口可口。如果希望确保口口重要的客口端口得充足的可用口可 口,同口限制重要性口低的客口端,口种方法将非常有用。 以下口口适用:
	- 未指定口:未口用口可口限制,客口端可以利用全部可用口可口。
	- 0 (零): 客口端不可使用任何口可口, 口口口上就是停用了口定口可口的所有相关功能。
	- 任意数量:客口端可以使用的口可口数量。如果数量大于可用口可口的口数,口客口端可以使用全部可 用口可口。

![](_page_35_Picture_22.jpeg)

**提示:** 可用口可口口数口示在**客口端**口面的底部。

6. □□确定。

以超口用口身份登口客口端,口行客口端特定管理任口。有关更多信息,口参口*超口用口*。

#### 口口客口端

要口口客口端的口置:

- 1. 以系口管理口身份登口 Silk Central。 有关更多信息,口参口系口管理口。
- 2. 在菜口中, 口口**客口端**。
- <sup>3.</sup> □□**操作**列中的 ◎ (□□)。此□将□示**□□客□端**□□框。
- 4. □□客□端名称和□明。
- 5. 在口**可口限制**部分中, 指定此客口端可以并口使用的口可口最大数量。使用的口可口数量达到指定数量 后,其他用口将无法在口定客口端上口得口可口。如果希望确保口口重要的客口端口得充足的可用口可 口,同口限制重要性口低的客口端,口种方法将非常有用。 以下口口适用:
	- 未指定口:未口用口可口限制,客口端可以利用全部可用口可口。
	- 0 (零):客口端不可使用任何口可口, 口口口上就是停用了口定口可口的所有相关功能。
	- 任意数量 : 客口端可以使用的口可口数量。如果数量大于可用口可口的口数, 口客口端可以使用全部可 用口可口。
	- 提示: 可用口可口口数口示在客口端口面的底部。

**6.** □□确定。

》注: 如果您更改了**客口端名称**,口通知 Silk Central 用口。Silk Central 用口需要在登口口面上口入正确 的客口端名称。

以超口用口身份登口客口端,口行客口端特定管理任口。有关更多信息,口参口*超口用口*。

## 口除客口端

口除客口端:

- 1. 以系口管理口身份登口 Silk Central。 有关更多信息,口参口系口管理口。
- 2. 在菜口中, 口口**客口端**。
- <sup>3.</sup> □□操作列中的 **×** (□除)。
- **4.** ロロ是确ロ。

### 默口客口端

安装 Silk Central 口,将自口口建客口端(名口默口)并将此客口端的状口口置口默口口。 要定口具有默口 状口的客口端,口以系口管理口身份登口 Silk Central,然后口口**客口端**。 有关更多信息,口参口*系口管理* 结。

要将客口端口置口默口口,口口口口口默口口。 要取消口置默口状口,口口口取消口置默口口。 口口 【 将 口示当前的默口客口端。 另外,也可能未定口默口客口端,但一次只有一个客口端可以具有默口状口。

默口客口端的目的是口化登口:使用默口客口端的用口登口 Silk Central 口,您可省略客口端名称。 只需口 入您的用口名。 口口于只有一个客口端的 Silk Central 安装特口有用。 当您从口早版本升口 Silk Central 口,登口行口与以前相同。

## 口可口口理

 $S$ ilk Central 提供不同的口可口口型。

#### 每用口口可口

一旦用口口入 Silk Central 的某个区域, 将从口可口服口器中口出口些口可口:

![](_page_37_Picture_211.jpeg)

口注意以下事口:

- 除非已口口脱机口口口出手口口口可口,否口当您口口注口(用口 > 注口)口,口可口将再次口入口可 口服口器。
- 如果您不注口(只关口口口器窗口), 口口可口只会在会口口期口口入。

关于口面(帮助 > 关于) 口示当前使用的口可口数量, 以及您当前登口到的客口端上可用的口可口数量。

## 客口端口面

要口口此口面, 口以系口管理口身份登口 Silk Central, 然后口口**客口端**。有关更多信息, 口参口*系口管理*  $\varpi_{\circ}$ 

使用此口面口建和管理客口端之口端以口建新客口端。口口口口默口口或取消口置默口口以更改 客口端的默口状口。口口 ★ 将口示当前的默口客口端。

口面上的网格包含以下列:

![](_page_37_Picture_212.jpeg)

## 客口端口限

使用此口面修改客口端的系口口置和口限。

<span id="page-38-0"></span>![](_page_38_Picture_323.jpeg)

# 基口口构

包含口表服口器、口子口件服口器和系口代理的口置。

## 口表服口器

口表服口器是用于口算数据和生成口表的服口。 口些口表会口示在 Silk Central 口用程序中。 您可使用 Silk Central 安装程序将此服口安装在所口口算机上。 您必口配置口表服口器口接以口示口表。

注: 您可根据需要配置任意数量的口表服口器口接。 Silk Central 会口口表生成自口口施口口平衡机制。

#### 配置口表服口器口接

配置口表服口器口接:

- 1. 在菜口中, 口口**基口口构 > 口表服口器**
- 2. 如果口表服口器与口用程序服口器安装在同一台口算机上, 口将自口配置本地主机的口表服口器口接。
- 3. *可口:*如果口表服口器需要通口不同于用口口口 Web 用口界面的 URL 与前端服口器通信, 口口口**配置** Web 服口 URL, 并在文本字段中口入 URL。例如, 用口通口代理口口 Web 用口界面, 而口表服口器需 要前端服口器的内部 URL 或 IP 地址, 此口就必口采用口种方法。
- 4. 口口新建口表服口器。将口示新建口表服口器口口框。
- 5. 口入**主机名或 IP 地址、端口**和口表服口安装位置的 URL。默口端口口 19126, 默口 URL 口 ChartServer。
- 6. 口口口口建立到口表服口器的口口口接。此口将口示**口表服口器口口**口口框。

注: 如果口口成功, 将口示口口口像。如果口口失口, 将口示口口消息。口口口入的数据并口口是否 在目口机器上安装了口表服口器。

7. 口口关口。如果口口口接成功, 口口中活口复口框, 然后口口确定。

您可根据需要配置任意数量的口表服口器口接。Silk Central 会口口表生成自口口施口口平衡机制。

注: 如果*口表服口器服口*安装在目口口算机上, 口您只能配置一个口表服口器口接。有关更多信息, 口 参口 Silk Central 口用程序的安装口明。

#### 口口口表服口器口接

要口口口表服口器口接:

- 1. 在菜口中, 口口基口口构 > 口表服口器
- 2. *可口:*如果口表服口器需要通口不同于用口口口 Web 用口界面的 URL 与前端服口器通信, 口口口**配置** Web 服口 URL, 并在文本字段中口入 URL。例如, 用口通口代理口口 Web 用口界面, 而口表服口器需 要前端服口器的内部 URL 或 IP 地址, 此口就必口采用口种方法。
- **3.** 结结操作列中的 (结结)。此结将结示结结结表服结器结结框。
- 4. 口口主机名或 IP 地址、端口或在其口安装口表服口的 URL。默口端口口 19126, 默口 URL 口 ChartServer。
- 5. 口中/取消口中活口复口框以激活/停用服口器。

6. 口口口口建立到口表服口器的口口口接。此口将口示口**表服口器口口**口口框。

<u>● ま</u>:如果口口成功,将口示口口口像。如果口口失口,将口示口口消息。口口口入的数据并口口是否 在目口机器上安装了口表服口器。

7. 口口关口,然后口口确定。

#### 口除口表服口器口接

口除口表服口器口接:

- 1. 在菜口中, 口口基口口构 > 口表服口器
- 2. 口口操作列中的 (II)。 此口将口示口口口表服口器口口框。
- 3. 取消口中活口复口框并口口确定。
- 4. □□操作列中的**×** (□除)。
- **5.** □□是确□。

![](_page_39_Picture_10.jpeg)

**》注:** 口将会口除与服口器的口接。 不会口除服口器本身。

#### 口表服口器口面

要口口此口面,口以系口管理口身份登口 Silk Central,然后口口**基口口构 > 口表服口器**。有关更多信息,口 参口系口管理口。

使用此口面管理口表服口器的口接。口口**新建口表服口器**以配置新的口表服口器口接。配置 Web 服口 URL 允口您配置口表服口器口的端服口器的口用 URL。口面上的网格包含以下列:

![](_page_39_Picture_271.jpeg)

## 口子口件服口器

当您配置口子口件服口器口, Silk Central 可以向您通知来自口用程序的口果。

#### 配置口子口件服口器

配置最多三个口子口件服口器:

- 1. 以系口管理口身份登口 Silk Central。 有关更多信息,口参口系口管理口。
- 2. 口口基口口构 > 口子口件服口器。
- 3. 在**系口管理口的口子口件地址**字段中口入口子口件地址。 Silk Central 会将通知口送到此地址。
- 4. 在用于口子口件的"口件人"地址字段中口入口子口件地址。 此地址将在通知中口示口口送方。
- 5. 在**服口器**字段中, 口入口子口件服口器的主机名和 IP 地址。 您可配置最多三个口子口件服口器。
- 6. 如果服口器需要凭据, 口在用口名和密口字段中将其口入。
- 7. ロロロロ以口口服口器的口接。Silk Central 会将ロロロ子口件口送到您在第三步中口入的口子口件地址。
- 8. 如果口示口口消息或者没有收到口子口件, 口口口您的口子口件口置。确保口子口件服口器的主机名正确 并且 SMTP 口口在口口算机上运行。

![](_page_40_Picture_5.jpeg)

注**:** 目前不支持具有 TLS 的 SMTP。

9. 如果收到口口口子口件, 口口口成功。口口**保存**。

#### 口子口件服口器口面

要口口此口面,口以系口管理口身份登口到 Silk Central,然后口口**基口口构 > 口子口件服口器**。 有关更多 信息,口参口系口管理口。

使用此口面最多可配置三个口子口件服口器。 此口面口示以下口目:

![](_page_40_Picture_297.jpeg)

### 系□代理

某个位置的口行服口器可以通口代理与口用程序服口器通信。 您(作口系口管理口)配置代理服口器后,客 □端可以启用代理。 □此, 客□端必□□□菜□中的**管理 > □行服□器**, □□**操作**列中的 <mark>■</mark> (ロロ), 并 口中使用系口代理复口框。

#### 配置系口代理

配置系口代理:

- 1. 以系口管理口身份登口 Silk Central。
- 有关更多信息,口参口系口管理口。
- 2. 口口基口口构 > 系口代理。
- 3. 口入代理服口器的**主机**和端口。
- 4. 口入用**口名**和密口(如果要求)。
- 5. ロロロロ以口口代理服口器的口接。 ロロロ果将口示在口口框中。
- 6. 如果无法建立口接, 口确保您的口置正确。
- 7. 如果可以建立口接, 口口口**保存**。 口在即可使用系口代理。

#### 系口代理口面

要口口此口,口以系口管理口身份登口 Silk Central 并口口**基口口构 > 系口代理**。 有关更多信息,口咨口*系* 口管理口。

使用此口面配置系口代理。 口面口示以下口目:

![](_page_41_Picture_287.jpeg)

## 客口反口口口

口帮助 Micro Focus 改口整体口口体口, Micro Focus 希望收集有关您如何使用 Micro Focus 口件和服口的一 些信息。通口在安装 Silk Central 口接受口可口口的条款, 您将允口 Micro Focus 收集有关您如何使用 Silk Central 以及有关安装 Silk Central 的口算机系口的信息。Micro Focus 不收集任何个人身份信息, 例如您的 姓名或地址,或者任何数据文件,例如脚本或密口。通口允口 Micro Focus 收集此信息,您可以口助 Micro Focus 确定口口和使用模式。

#### 启用或禁用客口反口收集

要启用或禁用 Micro Focus 的客口反口收集, 口口行以下操作:

- 1. 以系口管理口身份登口 Silk Central。 默口用口名和密口口 sysadmin/sysadmin。
- 2. 在菜口中, 口口**基口口构 > 客口反口口口。**
- 3. ロロ以下ロロ之一:
	- 要启用使用数据收集, 口口口是, 我愿意参加。
	- 要禁用使用数据收集,口口口不,我不想参加。

## 口用程序服口器位置

口用程序服口器可同步任口,例如,口划的分口、口行服口器的控制以及数据口配置的管理。开始使用 Silk Central 之前, 您需要指定口用程序服口器的位置。

#### 指定口用程序服口器的位置

口接到默口 Silk Central 口例口, 您无需指定口用程序服口器位置。安装程序会自口将本地主机配置口口用程 序服口器。在口种情况下,您可跳口此步口。有关安装口口的其他信息,口参口口用程序的安装口明。

指定口用程序服口器的位置:

1. 安装 Silk Central 口件后, 口使用 Web 口口器口接到 Silk Central。

**】 提示:** 默ロ URL ロ http://<ロ算机名称>:19120/login (如果 Silk Central 在 IIS 上运行, ロ无需提供端 口信息)。

您将收到一口确口信息,口明口用程序服口器口接尚未定口。

<span id="page-42-0"></span>2. 口入口用程序服口器的**主机**或 IP 地址以及端口。

口用程序服口器是您安装 Silk Central 的口用程序服口器口件的口算机。默口端口口 19122。

3. 口口登口口口。如果口格正确并且相口的口算机运行已安装的口件, 口您将返回登口口面。

此口将口示**数据口管理**口面。

## LDAP 身份口口

将 LDAP 身份口口配置口支持通口 LDAP 服口器口行 Silk Central 登口。

口型目口口口口口(LDAP)是开放的网口口口口准,它用于提供口目口服口的口口。 LDAP 提供口位于目口 信息口 (DIT) 中的信息口行口看和修改的机制。 目口信息口通常包含有关不同口型的网口口象(包括用口、 打印机、口用程序和其他网口口源)的各种信息。

#### **Silk Central LDAP** 集成

Silk Central 中的 LDAP 集成的最重要方面就是用口身份口口。在大多数目口中,均无法口索用口密口,因此 当每次需要口用口口行身份口口口,都必口口口 LDAP。

Silk Central LDAP 集成支持ロ文本身份ロロ和 SSL 身份ロロ。目口服口必口允口匿名口口或必口提供口目 口具有口取口限的用口。

#### LDAP 身份口口口口

口准模式身份口口表示用口只能口 LDAP 口行身份口口(如果已定口 LDAP 服口器并且它口于活口状口)。混 合模式身份口口表示用口可以使用 LDAP 或本地凭据登口。如果用口在 LDAP 服口器上口已知,但凭据不正 确,口口口将被拒口。

▶ 注: □于任一身份□□模式,用□都只能在 Silk Central 数据□中存在其用□名□才可登□。

#### 口准模式身份口口

当至少一个 LDAP 服口器口于活口状口口,口准模式身份口口将启用。口口每个已定口的 LDAP 服口器以确 定是否可以口用口(具有特定用口名和密口)口行身份口口。如果在其中一个服口器上成功口行身份口口, 将授予口口口限。

#### 混合模式身份口口

如果未定口 LDAP 服口器,口用口只能使用本地凭据登口。如果至少一个 LDAP 服口器口于活口状口并且用 口口口口置口使用混合模式身份口口,口会口口每个已定口的 LDAP 服口器以确定是否可以口用口(具有特 定用口名和密口)口行身份口口。如果用口在所有已定口的 LDAP 服口器上均口未知, 口将口口口行本地数 据口身份口口。如果基于本地凭据的用口也未知,口口口将被拒口。如果用口在 LDAP 服口器上口已知,但 凭据不正确,口口口将被拒口。

#### 添加 LDAP 服口器

配置 LDAP 服口器以用于 Silk Central:

- 1. 在菜口中, 口口**管理 > 系口口置**。
- 2. □□ LDAP 服□器□□卡。
- 3. □□新建 LDAP 服□器。 将□示新建 LDAP 服□器□□框。
- 4. 口入服口器的**名称**, 口可口口口入口明。您可以口 LDAP 服口器定口任何名称 ; 此字段口口口 LDAP 口置 无任何影响。
- 5. 口中活口复口框以激活与 Silk Central 配合使用的服口器。如果未口中,口 LDAP 服口器的服口口 Silk Central 不可用。
- 6. 口入 LDAP 服口器的**主机名**或 IP 地址, 以及用于 LDAP 服口的端口。默口端口口 389。使用 SSL 口, 默  $\Box$  LDAP 端口 $\Box$  636。
- <span id="page-43-0"></span>7. 口中**使用 SSL** 复口框以通口 SSL 口接到服口器。此复口框与端口字段中定口的口置密切相关。有关口 置与 SSL 通信的其他信息, 口参口*通口 SSL 与外部系口通信。*
- 8. *可口:*如果您的用口口使用 <域>\<用口名> 模式登口 Silk Central, 口指定**域**。如果您的用口口在不口入 域名的情况下登口 Silk Central,口将此字段留空。如果您的 Silk Central 安装包含多个客口端,口确保指 定的 LDAP 域名与任何客口端名称均不冲突, 因口 <域>\<用口名> 模式也用于登口特定客口端。
- 9. *可口:*在口定 DN 字段中, 口入要用于口定到 LDAP 服口的用口的域名。此用口必口口有从基 DN 根口取 目口的口限。如果将此字段留空,口将使用匿名口口,除非 LDAP 服口器不支持匿名口口。
- 10.口入口定 DN 所定口的用口密口。如果允口匿名口口, 口无需使用口密口。
- **11.□入 LDAP □□的基 DN 根。例如, DC=yourcompany,DC=com。**
- **12.** *可囗:***口入要用于口口 LDAP 的<b>用口口口器**。
	- 示例: (memberOf=CN=Development,CN=Users,DC=yourcompany,DC=com)

此示例口口 LDAP 服口器, 口找已登口 Silk Central、但属于 Development 口口成口的用口。某些情况下 口可能非常有用。例如,您启用了自口口口口建,但是希望 Silk Central 只口某个特定 LDAP 口的成口口 建口口。

- 13. 可口: 要按口入 LDAP 口功能的特定口口口 LDAP 口口, 口指定口口口器。口口法与用口口口器字段使 用的口法相同。
- 14.口口配置 LDAP 属性, 以将 LDAP 属性映射至 Silk Central 的用口和口口置。此口置在您打算将用口从 LDAP 服口器口入 Silk Central 口非常重要。
- 15.*可囗:*可以口 Silk Central 在用口首次登口到 Silk Central 口自口口建 Silk Central 用口口口。如果 Silk Central 中不存在使用所口入的登口名的用口口口,那么将口照 LDAP 服口器来口口口入的凭据。如果口 口成功,那么将在 Silk Central 中以提供的登口名和密口口建新口口。新口建的口口最初从所口的 Silk Central 用口(用作模板)复制常口口置,其中包括口表板口置。名字、姓氏和口子口件地址口口自 LDAP 口。要口行此操作, 000用0000建旁口的配置。在用0000建00種中, 从列表中00 Silk Central 用口。根据 LDAP 配置, 可能需要口整名字、姓氏和口子口件地址的 LDAP 口。
- 16. ロロロロ以口行 LDAP 服口器的口口口接。

有关更多信息, 口参口*口口 LDAP 服口器*。

17.口口确定以保存您的口置。

18.如果使用多个 LDAP 服口器:指定**口序**号来排定口口 LDAP 服口器口行身份口口的口序。

#### **ロロ LDAP 服口器**

要口口 LDAP 服口器配置文件:

- 1. 在菜口中, 口口**管理 > 系口口置**。
- 2. □□ LDAP 服□器□□卡。
- 3. 口口要口口的 LDAP 服口器配置文件的名称。 此口将口示**口口 LDAP 服口器**口口框。
- 4. 口入服口器的名称, 口可口口口入口明。您可以口 LDAP 服口器定口任何名称; 此字段口口口 LDAP 口置 无任何影响。
- 5. 口中活口复口框以激活与 Silk Central 配合使用的服口器。如果未口中, 口 LDAP 服口器的服口口 Silk Central 不可用。
- 6. 口入 LDAP 服口器的**主机名**或 IP 地址, 以及用于 LDAP 服口的端口。默口端口口 389。使用 SSL 口, 默  $\Box$  LDAP 端口 $\Box$  636。
- 7. 口中**使用 SSL** 复口框以通口 SSL 口接到服口器。此复口框与端口字段中定口的口置密切相关。有关口 置与 SSL 通信的其他信息, 口参口*通口 SSL 与外部系口通信*。
- 8. 口于口有的 LDAP 服口器, 口无法更改**域**。
- 9. *可口:*在口**定 DN** 字段中, 口入要用于口定到 LDAP 服口的用口的域名。此用口必口口有从**基 DN** 根口取 目口的口限。如果将此字段留空,口将使用匿名口口,除非 LDAP 服口器不支持匿名口口。
- 10.口入口定 DN 所定口的用口密口。如果允口匿名口口,口无需使用口密口。
- 11. 口入 LDAP 口口的基 DN 根。例如, DC=yourcompany,DC=com。

12.  $\overline{q}$  / : ロ入要用于ロロLDAP 的**用ロロロ器**。

<span id="page-44-0"></span>示例: (memberOf=CN=Development,CN=Users,DC=yourcompany,DC=com)

此示例口口 LDAP 服口器,口找已登口 Silk Central、但属于 Development 口口成口的用口。某些情况下 口可能非常有用。例如, 您启用了自口口口口建, 但是希望 Silk Central 只口某个特定 LDAP 口的成口口 建口口。

- 13.*可口:*要按口**入 LDAP** 口功能的特定口口口 LDAP 口口,口指定口口口器。口口法与用口口口器字段使 用的口法相同。
- 14.口口配置 LDAP 属性, 以将 LDAP 属性映射至 Silk Central 的用口和口口置。此口置在您打算将用口从 LDAP 服口器口入 Silk Central 口非常重要。
- **15.**可结:可以结 Silk Central 在用结首次登结到 Silk Central 结自结结建 Silk Central 用结结结。如果 Silk Central 中不存在使用所口入的登口名的用口口口, 那么将口照 LDAP 服口器来口口口入的凭据。如果口 口成功, 那么将在 Silk Central 中以提供的登口名和密口口建新口口。新口建的口口最初从所口的 Silk Central 用口(用作模板)复制常口口置,其中包括口表板口置。名字、姓氏和口子口件地址口口自 LDAP 口。要口行此操作, 000用0000建旁口的配置。在用0000建00種中, 从列表中00 Silk Central 用口。根据 LDAP 配置, 可能需要口整名字、姓氏和口子口件地址的 LDAP 口。
- 16. ロロロロ以口行 LDAP 服口器的口口口接。

有关更多信息, 口参口*口口 LDAP 服口器*。

17.口口确定以保存您的口置。

#### **ロロ LDAP 服口器**

口口到 LDAP 服口器的口接:

- 1. 在 Silk Central 中添加或口口 LDAP 服口器配置文件口, **添加 LDAP 服口器和口口 LDAP 服口器**口口框会 分口口示口口按口。
- 2. ロロロロ以ロ示ロロ LDAP 配置ロロ框。
- 3. 在口口用口名字段中, 口入用于口口 LDAP 身份口口的用口名。
- 4. 填写与用于口口 LDAP 身份口口的用口关口的**口口密口**。
- 5. ロロロロ以口行身份ロロロロ。

注: 口口失口口将包含 LDAP 口口代口。

口口框将向您口示口口是否成功。

6. 口口关口以分口返回到**添加 LDAP 服口器**口口框和口口 LDAP 服口器口口框。 如果口口口接未成功,口 口口口置或向系口管理口口求帮助。 然后重新从第 2 步开始。

#### 结除 **LDAP** 服结器

要口除 LDAP 服口器配置文件:

- 1. 在菜口中, 口口**管理 > 系口口置**。
- 2. □□ LDAP 服□器□□卡。
- 3. 如果 LDAP 服口器口于活口状口, 您需要先停用它, 然后再口行口除。口口要口除的 LDAP 服口器配置文 件的名称。 此囗将囗示**囗囗 LDAP 服囗器**囗囗框。
- 4. 取消口中活口复口框以停用服口器并口口**确定**。
- <sup>5.</sup> 口囗要囗除的 LDAP 服囗器的**操作**列中的 <sup>Ⅹ</sup> (**ロ除**)。
- 6. 口口**是**以确口口除。

#### LDAP 服口器口面

#### 管理 > 系口 > LDAP 服口器

LDAP 服口器口面列出所有已配置的 LDAP 服口器。可使用此口面管理您的 LDAP 服口器。

在此口面中,您可以口行以下操作:

- <span id="page-45-0"></span>• 口口新建 LDAP 服口器以配置新的 LDAP 服口器。
- 指定口序号来排定口口 LDAP 服口器口行身份口口的口序。
- 口口列表中的口有 LDAP 服口器以口口口置。
- 在**操作**列中口口 ズ (口除)以口除 LDAP 服口器 (您事先需要停用 LDAP 服口器)。

## **Silk Performer** 加结结结代理群集

除了将工作口口分配口各个代理外,您口可以将 Silk Performer 工作口口分配口具有已定口功能的代理群 集。 Silk Performer 的口口工作口口分配功能符合口口口口口行期口可用代理口算机的重播功能的特定要 求。 在 Silk Performer 中口口口代理定口的功能用于口化工作口口至代理分配。 例如,如果口口需要口由具 有 SAPGUI 客口端的代理口算机提供的工作口口,口口口工作口口分配功能可以确保口口的工作口口口分配 口具有 SAPGUI 客口端的可用代理。 此外,口可以配置所需工作口口百分比或分配口每个代理的虚口用口, 从而确保推送的代理不会超口其容量。

在口行 Silk Performer ロロロ,Silk Central ロロロロ代理群集 XML 文件将从相口的口行服口器中口出,并 在口行期口用于口口工作口口分配。 您必口通口 **管理 > 系口** 口置指定口目口口口口代理群集 XML 文件的 位置。

将工作口口口分配口口口口代理群集的口口在于无需口持静口口口口行口境即可成功口行口口。 Silk Performer 可在具有相同功能的相同群集中将不可用代理的工作口口口口分配口可用代理。 根据 Silk Central 中的口定口口划管理和口行 Silk Performer ロロロロロ,此功能具有特定口。 从 Silk Central 角度来 口,在代理口平衡工作口口的方式和各个代理的运行状况不是需要考口的口口。

有关结结工作结结分配的结结信息,结参结 *Silk Performer* 帮助。

#### 上口加口口代理群集文件

介口如何添加或更改口目的加口口口代理群集文件,以支持 Silk Performer ロロエ作ロロ分配。

更改囗目的代理群集文件定囗:

- 1. 在菜口中, 口口**管理 > 系口口置**。
- 2. ロロ加口ロに理群集ロロ卡。
- **3.** □□上口。
- 4. 在上口代理群集文件口口框中, 口口到本地磁口中代理群集文件的位置。 上口文件口,它会口示在**加口口口代理群集**口面中。
- 5. 口口确定以确口您的口口。

#### 口除加口口代理群集文件

口除加口口化理群集文件以将其从口用程序服口器中口除。 要口除加口口口代理群集文件:

- 1. 在菜口中, 口口**管理 > 系口口置**。
- 2. ロロ加口ロロ代理群集ロロ卡。
- 3. □□□除。
- 4. 口口是口行确口。

#### 口口加口口代理群集文件

要口口您口目的代理群集文件定口:

- 1. 在菜口中, 口口**管理 > 系口口置**。
- 2. ロロ**加口ロロ代理群集**ロロ卡。
- 3. 口口要更改的加口口口代理群集文件的名称。
- **4.** 下口文件。
- <span id="page-46-0"></span>5. 在口口器中口口文件。
- **6.** 上口文件。 有关更多信息,口参口上口加口口口代理群集文件。

#### 加口口化理群集口面

#### 管理 > 系口口置 > 加口口口代理群集

加口口口代理群集口面口示当前配置的加口口口代理群集 XML 文件。 使用此口面可以管理 Silk Performer 加口口口代理群集文件,以支持口口工作口口分配。

您可以在此口面中口行以下操作:

- ロロ上ロ以上ロ加口ロロ代理群集 XML 文件。
- ロロロ除以口除口有的加口口口代理群集 XML 文件。
- 口口加口口口代理群集文件的名称以下口和口口口文件。

## 系口口断

使用**系口口断**口口卡口索口断信息和系口日志文件。

## 系口口断

系口口断口面提供口索以下系口信息的方法:

- 结品版本。
- 数据口的版本和口型。
- 使用的集成。
- 系口口境信息和系口属性。
- JDBC 信息。
- 数据口口口信息:口目、口口口型、索引、触口器和口束的数量。
- 口用程序服口器、前端服口器和 nginx 口口日志。

口口下口按口可以将口面口口和下口到本地文件系口。您可以通口复口框口口口下口的服口器日志。

- 1. 您可以口程口口**系口口断**口面。或者,如如果您无法再登口系口,您也可以在运行前端服口器的口算机上本 地口口口面。
	- $\Box$  干口程口口:
		- 1. 以系口管理口身份登口。
		- 2. □□系□□断 > 系□□断。
		- 3. 口口打开系口口断。
	- 如果无法口程口口:
		- **1.** 在运行前端服结器的结算机上结航到 http://localhost:19120/systemdiagnostics orhttp:// 127.0.0.1:19120/systemdiagnostics (口不要使用主机名或服口器的外部 IP 地址)。
- 2. 通口复口框口口口下口的 Silk Central 服口器日志。
- 3. ロロ下ロ以将数据口口和下口到本地文件系口。

### 前端服口器日志

要口口此口面,以系口管理口身份登口系口,然后口口**系口口断 > 前端服口器日志**。 有关更多信息,口参口 系口管理口。

使用此口面来口看 Silk Central 前端服口器服口的日志信息。

口于每个日志文件, 此口面将口示以下列:

<span id="page-47-0"></span>![](_page_47_Picture_211.jpeg)

## 口用程序服口器日志

要口口此口面, 口以系口管理口身份登口, 然后口口**系口口断 > 口用程序服口器日志**。 有关更多信息, 口参 口"系口管理口"。

使用此口面以通口 Silk Central 口用程序服口器服口口看日志信息。

口于每个日志文件,此口面将口示以下列:

![](_page_47_Picture_212.jpeg)

## 配置高口口置

本口介口如何配置高口口置, 以自定口您的 Silk Central 系口。

登口口口

提供以下两个增口的登口配置:

#### 口住登口

在 Silk Central 登口口面上更改口住登口口口的默口口置。

通常,当用口使用多个口口器窗口口,每个口口器会口都会口出唯一口可口。启口口住登口可允口口个用口 在口个口算机上使用多个口口器会口,同口口口出一个口可口。

每个用口都可根据需要启用或禁用口住登口口口,而管理口口可以口置默口口置。

#### Cookie 持口口口

当用口每次口口 Silk Central 口, 将口建包含口口登口信息的 Cookie。当用口注口或会口超口口, 口些 Cookie 将被口口。但是, 如果启用口住登口口口, 口当会口超口口, Cookie 不会被口口。相反, 它口将在一 段口口内保持活口状口。口使用口可以口口使用 Silk Central,而无需在每次会口超口后重新口入登口信息。 默口情况下, Cookie 将在 30 天内保持活口状口。管理口可以口整持口口口口置。

## 配置口住登口口口

启用或禁用口住登口口口:

- 1. 在口例管理口面上, 停止要修改的口例的前端服口器。
- **2.** 使用文本结结器打开 TMFrontendBootConf.xml 文件。

<span id="page-48-0"></span>此文件在前端服口器上的默口路径口 C:\Program Files (x86)\Silk\Silk Central21.1\instance\_<囗例口号 > <口例名称>\Conf\FontendServer。

- 3. 找到 BootConf\Options\Login\RememberLogin XML 口口。 默口情况下, 此口口口置口 <RememberLogin>true</RememberLogin>。
- 4. 将口口置口 false 以使登口口面打开口**口住登口**复口框默口口未口中状口。将口口置口 true 以使登口口 面打开口口住登口复口框默口口口中状口。
- **5.** 保存并关口 XML 文件。
- 6. 重新启口前端服口器。

# □整 Cookie 持□□□

口置登口 Cookie 的持口口口:

- 1. 在口例管理口面上, 停止要修改的口例的前端服口器。
- **2.** 使用文本结结器打开 TMFrontendBootConf.xml 文件。 此文件在前端服口器上的默口路径口 C:\Program Files (x86)\Silk\Silk Central21.1\instance <囗例口号 > <口例名称>\Conf\FontendServer。
- 3. 找到 BootConf\Options\Login\MaxCookieAge XML  $\square\square$ 。 默结情况下,此结结结置结 <MaxCookieAge>30</MaxCookieAge>。
- 4. 将口口置口想要登口 Cookie 在用口口算机上保持活口状口的天数。
- 5. 保存并关口 XML 文件。
- 6. 重新启口前端服口器。

# 可疑口行持口口口

口口 的口行持口口口不同,但是,如果口行口口太口,上次口口行口划做出更改的用口可以口得口子口件通 知。

Silk Central 在 ロロ ロ行ロロ超ロー定ロロロロ送通知。用ロ可以定ロロ送ロ子ロ件前 ロロ ロ行可能要花 口的口口。

注:您也可以在口口区域的成功条件部分口置 口行超口 [秒] 属性,来口每个特定口口口置超口。

## 口置可疑口行持口口口

口置可疑口行持口口口:

- 1. 在**口例管理**口面上, 停止要修改的口例的口用程序服口器。
- **2.** 使用文本结结器打开 TMAppServerHomeConf.xml 文件。 此文件在口用程序服口器上的默口路径口 C:\Program Files (x86)\Silk\Silk Central21.1\instance\_<ロ例ロ 号><口例名称>\Conf\AppServer。
- 3. 找到 Config\ExecutionTracking\SuspicousDuration XML  $\square\square$ . 默口情况下, 此口口口置口 <SuspicousDuration>360</SuspicousDuration>。
- 4. 将持口口口口口口分口数, 在口段口口之后, Silk Central 口通知管理口口口口行的口口口口。
- 5. 保存并关口 XML 文件。
- 6. 重新启口口用程序服口器。

# 禁用外部ロロロロ信息的更新

更新外部口口跟踪配置文件的口口口信息可能会占用口多内存。口也可能降低性能。要禁用更新:

1. 在口例管理口面上, 停止要修改的口例的口用程序服口器。

- <span id="page-49-0"></span>2. 使用文本口口器打开 TMAppServerHomeConf.xml 文件。 此文件在口用程序服口器上的默口路径口 C:\Program Files (x86)\Silk\Silk Central21.1\instance <口例口 号><口例名称>\Conf\AppServer。
- 3. 找到 Config/IssueStateUpdate/UpdateIssueUnitStatistics XML 口口。 默口情况下,此口口口置口 true。
- 4. 将口口置口 false 可禁用更新。
- 5. 保存并关口 XML 文件。
- 6. 重新启口口用程序服口器。

# 日期和口口格式

Silk Central 提供用口定口日期和口口格式口置。每个 Silk Central 用口都能更改其用口口置,包括用于口示 自定口日期格式(口日期或短日期格式)的口口。有关更多信息,口参口*口口用口口口*。

Silk Central 提供可供用口口口的口定口日期和口口格式列表。Silk Central 管理口可使用自定口格式填充口 些列表。

#### 模式定口

日期和口口格式由日期和口口模式字符串指定。在日期和口口模式字符串中,未加引号的字母"A"到"Z"以及"a" 到"z"被解ロロ表示日期或ロロ字符串ロ件的模式字母。文本可加上口引号 (') 以避免解口。"''"表示一个口引 号。所有其他字符都不会被解口;口些字符只会在格式化口程中复制到口出字符串或在分析口程中与口入字 符串相匹配。

![](_page_49_Picture_325.jpeg)

以下模式字母已定口。从"A"到"Z"以及"a"到"z"的所有其他字符会被保留:

![](_page_50_Picture_260.jpeg)

模式字母通常被重复,因口其数量决定确切的表示。

以下列表介口上表的表示列中的口目:

- 日 日明
- 文本 口于格式化而言, 当模式字母数量口 4 个或更多口, 使用完整形式;否口, 使用口写形式 (可 用口)。口于分析而言,无口模式字母的数量如何,口两种形式均可接受。
- 数字 百干格式化而言,模式字母的数量是最小位数,口短的数字使用零口口此数量。口于分析而言, 模式字母的数量将被忽略,除非需要将其分隔成两个相口字段。
- 年份 日于格式化而言,当模式字母的数量口 2 口,年份将被截断口两位数,否口会将其解口口一个 数字。
- 月 当模式字母的数量口 3 或更多口, 月份将被解口口*文本*;否口, 会将其解口口一个*数字*。
- 通用口区 当口区具有名称口,会将其解口口*文本*。当模式字母的数量少于 4 口,将口示口区口写,例如 PST。当模式字母的数量口 4 或更多口, 将口示全名, 例如 Pacific Standard Time。

**RFC 822** 使用 RFC 822 4 位数口区格式, 例如 -0800。

#### 结区

#### 示例

以下示例口示在美国如何解口日期和口口模式。口定日期和口口是 2001-07-04 12:08:56 本地口口、太平洋口准口区。

![](_page_50_Picture_261.jpeg)

## 自定口日期和口口格式

要自定口日期和口口格式, 口口行以下操作:

- 1. 在口例管理口面上, 停止要修改的口例的前端服口器。
- **2.** 使用文本结结器打开 TMFrontendBootConf.xml 文件。 此文件在前端服口器上的默口路径口 C:\Program Files (x86)\Silk\Silk Central21.1\instance\_<囗例口号 > <口例名称>\Conf\FontendServer。
- 3. 找到 DateFormats XML 口口。

<span id="page-51-0"></span>默口情况下, XML ロロ <LongDateFormats> 和 <ShortDateFormats> ロ示可用日期格式。您可添加或ロ 除要口用口来口可用或不可用的任何格式。

- 4. 口入口口格式, 如*日期和口口格式*中所述。
- 5. 保存并关口 XML 文件。
- 6. 重新启口前端服口器。

# 主机名称囗示

使用多个前端服口器上的 Web 口用程序口,了解使用的主机非常有用。 Silk Central 提供的口置用于在 Web 口口器的口口中口示前端服口器的主机名称。

## 在 Web 囗囗器的囗囗卡名称中囗示或囗藏主机名称

要在 Web ロロ器的ロロ卡名称中ロ示或口藏主机名称:

- 1. 在口例管理口面上, 停止要修改的口例的前端服口器。
- **2.** 使用文本结结器打开 TMFrontendBootConf.xml 文件。 此文件在前端服口器上的默口路径口 C:\Program Files (x86)\Silk\Silk Central21.1\instance <囗例口号 > <□例名称>\Conf\FontendServer。
- **3.** 在 Options 文件的部分找到 DisplayHostNameInTitleBar XML 口口。
- 4. 如果将口口置口真,口在口口 Silk Central 口,前端服口器的主机名称将口示在 Web 口口器的口口卡名称 中。如果将口口置口假(默口口),口不会口示主机名称;如果将口口置口任何其他字符串,口会口示所 指定的字符串。始口口示 Silk Central 中当前口口的口元。

例如, 当 XML 口口口置口真口, 口口器将口示:<口元中> | HOSTNAME.

当ロロロロ置口假口,口口器将口示:<ロ元中> | Silk Central.

当口入自定口文本(例如 MyCustomText)口,口口器将口示:<口元中> | 自定口文本.

当口口口留空口,口口器将口示:<口元中>.

- 5. 保存并关口 XML 文件。
- 6. 重新启口前端服口器。

# 在文件系ロ中存口附件和口果文件

默口情况下, Silk Central 会将所有附件和口果文件存口在数据口中, 但您可以配置 Silk Central, 以将口些文 件存口在口用程序服口器的文件系口中。

口然不建口将附件和口果文件与其他数据分开保存,但您有合理的理由采用口种方法(例如,数据口空口成 本)。此方法的一个弊端是必口口以份数据,口意味着必口口份您的数据口口有文件系口。恢复数据口口份 口,您口需要恢复文件系口。

警告: 如果启用将文件保存至文件系口口一口口,口确保永口不要更改此位置的口构,也不要直接移口、 更新或口除文件。只有 Silk Central 服ロ及您口份和口原使用的系口口具口指定**文件存口根目口**的写入 结限。

- 1. 在**口例管理**口面上, 激活要修改的口例的口口模式。有关其他信息, 口参口*口口模式*。
- 2. 以系口管理口身份登口您的口例并断开数据口口接。有关其他信息, 口参口*从数据口断开口接*。
- 3. 在口例管理口面上, 停止要修改的口例。
- **4.** 使用文本结结器打开 TMAppServerHomeConf.xml 文件。 此文件在口用程序服口器上的默口路径口 C:\Program Files (x86)\Silk\Silk Central21.1\instance <口例口 号><口例名称>\Conf\AppServer。
- 5. 在文件的 <Config>/<RdbmsSpecifics> 部分找到 <StoreFilesOnFileSystem> XML  $\square\square$ 。将此 $\square\square$ 的 $\square$  $\square$ 置 $\square$  true。
- 6. 保存并关口 XML 文件。
- <span id="page-52-0"></span>7. 在口例管理口面上, 重新启口口口例。
- 8. 再次以系口管理口身份登口口例。在数据口口面上,您将会看到一个名口文件存口根目口的新字段,您必 口在口字段中定口本地路径(例如"c:/sc\_files/testdb"),此路径将用于存口附件和口果文件。此路径需要 已存在,且前端和口用程序服口器服口需要具口此文件口的完全口限。
- 9. □□□接数据□。

口在,所有附件和口果文件都将保存在指定位置。口接数据口中已保存附件和口果文件将口口移至文件系口。 如果文件系口不可用, Silk Central 会将文件存口在数据口 blob 表中, 并稍后在文件系口再次可用口将文件移 至文件系口。

口注意,目前尚没有自口将文件重新移回数据口的方法。口口在打算永久将文件存口在文件系口中口启用此  $\Box$ 

# 配置 LQM □告更新程序

介口如何配置更新 LQM 口告表(LQM 口告更新程序)的口程的口隔和其他口置。有关 LQM 口告表的口口 信息, 口参口*数据口模型架构*。

配置 LQM 口告更新程序口置:

- 1. 在口例管理口面上, 停止要修改的口例的口用程序服口器。
- **2.** 使用文本结结器打开 TMAppServerHomeConf.xml 文件。 此文件在口用程序服口器上的默口路径口 C:\Program Files (x86)\Silk\Silk Central21.1\instance <ロ例ロ 号> <口例名称>\Conf\AppServer。
- **3. 找到 LQMReporting XML 口口。** 您可修改以下口置:

![](_page_52_Picture_289.jpeg)

• NOWAIT: 当更新口程要从源表口行口取并且另一口程当前正在 写入口些表口,更新口程会口止并在下一次口用口重口。

- WAIT: 更新口程将口取表口并等到其他口程完成口表的口口之后 从源表口行口取。其口点是始口能口口行口口程,因口它无需等 到表解口。不足之口是, 口口在 LQM 更新口程后口口表的所有 其他口程将被阻止,并且必口等到口口程口放表口。
- 4. 保存并关口 XML 文件。

5. 重新启口口用程序服口器。

# 口划自口 LDAP 口同步

如果已将用口口从 LADP 服口器口入 Silk Central 系口中, 口可指定口划, 以自口同步您的 Silk Central 口和 LADP 服口器上所做的更改。

要定口口划以同步 Silk Central 口和 LDAP 服口器上所做的更改, 口口行以下操作:

- 1. 在口例管理口面上, 停止要修改的口例的口用程序服口器。
- 2. 使用文本口口器打开 TMAppServerHomeConf.xml 文件。

<span id="page-53-0"></span>此文件在口用程序服口器上的默口路径口 C:\Program Files (x86)\Silk\Silk Central21.1\instance <ロ例ロ 号><口例名称>\Conf\AppServer。

3. 找到 LdapUpdate XML 口口。 您可修改以下口置:

![](_page_53_Picture_283.jpeg)

- 4. 保存并关口 XML 文件。
- 5. 重新启口口用程序服口器。

# 口口中的数据口存

当多个用口同口口理同一个口目口,Silk Central 将在口口中使用口存来提高前端服口器的可口展性和降低数 据口口口。口口口相口口器相端は「器和数据口服口器具有重大影响。由于特定口目的口口口和口口 器中的信息可在用口之口共享,因此口些区域非常适合口存。

#### 口口口口存

口口口口存会保留当前在内存中使用的口目的所有口信息并定期口口数据口中的口更改。管理口可通口在 TMFrontendBootConf.xml 配置文件中口置 Cache/TestPlanTree/CheckForChangesInterval 来影响口存的行 口。口是口信息口于已口期状口的最大口口口隔(以秒口口位)。无口此口置如何,如果同一台前端服口器上 的口口、文件口或容器口生更改,口口存将使用更改立即更新。当其他前端服口器上口生更改口, Cache/ TestPlanTree/CheckForChangesInterval 口置才适用。当用口超口一个小口不使用口目口,将清除整个口目 口口存并在用口下次口口口日日重新加口口目。

#### 口口口口器口存

使用口口器口存口,与特定口口器的条件匹配的口口 ID 将根据最小口存口口口置和每个口口器的口行口口口 存指定的一段口口。管理口可通口口置 TMFrontendBootConf.xml 配置文件中 Cache/FilterCache/ 口的两个 属性来影响此行口。

第一个属性 MinimalLifeTime 定口可从口存中口除口口器口果之前的最小口口(以秒口口位)。第二个属性 LifeTimeMultiplier 口此最小口置依口于口行口口器口口的口口。例如,如果您定口了一个 > 0 的乘数, 口口 果可在口存中保留的最大口口口 MinimalLifeTime 或口口口行口口乘以 LifeTimeMultiplier。因此, 如果您口 有 1 秒口即可口行的口口器口口,并且使用默口口(MinimalLifeTime 和 LifeTimeMultiplier 均使用 30),口 口口器口果将口存 30 秒。如果口口器口口的口行口口口二分之一秒,口口口器口果仍将口存 30 秒。但是, 如果口口器口口的口行口口口 2 秒, 口口口器口果将口存 60 秒。

#### 推荐引擎口存

在**关口字口口的口口口器**中将关口字添加到关口字口口的口口或关口字序列口,Silk Central 会推荐您可能 要用作口口中的下一个关口字的口有关口字。推荐的关口字列在关口字列表的最上面,并由条形口指出,条 形口填充的部分口口于 Silk Central 推荐口关口字的推荐度。

管理结可在 TMFrontendBootConf.xml 配置文件中结置 RecommendationCache/ExpireAfterWrite 属性来影 响推荐口存的刷新口口口隔。

#### 用于结存的 **JMX** 度量

Silk Central 提供 JMX 口取口量来口口基口 Java 口程和其他特定于口程的口量。用于口口口口存的 JMX 信 息以及结结结结器结存位于 borland.com/Frontend/TM 结的 JMX 度量结中。

![](_page_53_Picture_17.jpeg)

注: Silk Performance Explorer 和其他工具可用于跟踪口些及其他口量。

## <span id="page-54-0"></span>**ロロ中的 JMX ロ存ロ量**

可以在 JMX 度量口 (borland.com/Frontend/TM) 的前端服口器中找到用于口口口口存和口口器口存的 JMX 信息

## 口口口口有口量

有两个主口量可用于口口口口存。TestPlanTreeCache 口提供口量 NumberOfCachedProjects,用于口量当 前结存的结目数量。结目结存的所有结结信息都可从第二个结量 *TestPlanTreeCache\_<number>* 中结取。 此口量口口上包含以下口量:

![](_page_54_Picture_220.jpeg)

### 口口口口器口存口量

**TestPlanFilterCache** 口量包含以下三个口量:

![](_page_54_Picture_221.jpeg)

# 配置 JMX □置

Silk Central 提供了一口用于配置 JMX 口置的默口端口。

#### 配置 JMX 口置的可用位置

默口端口上的通信默口口未加密,口意味着没有运行 SSL。

重要: Micro Focus 不口您的 JMX 安全口置口口。口确保 IT 部口相口地配置 JMX 安全。 ⚠

#### 日置 さんしょう こうしょう 口明

com.sun.management.jmxre 默囗情况下, SSL 口置囗 false。 mote.ssl

![](_page_55_Picture_237.jpeg)

您可在位于 C:\Program Files (x86)\Silk\Silk Central 21.1\instance <ロ例ロ号> <ロ例名称>\Conf 的 processconfig 文件中修改口些口置。口注意,只要将两个口置中的任意一个口口 false,JMX 口接就不安全。

要通口 JMX 口口信息或口行操作,您需要使用 JMX 口接字符串。口口 第 打开口置口口框。在服口器口口 卡中,口口所需的服口器并复制 JMX 口接字符串。 有关其他信息,口参口*管理口例*。

## **ロロ中的 JMX 口存口量**

可以在 JMX 度量口 (borland.com/Frontend/TM) 的前端服口器中找到用于口口口口存和口口器口存的 JMX 信息

## 口口口口存口量

有两个主口量可用于口口口口存。TestPlanTreeCache 口提供口量 NumberOfCachedProjects, 用于口量当 前口存的口目数量。口目口存的所有口口信息都可从第二个口量 TestPlanTreeCache\_<number> 中口取。 此口量口口上包含以下口量:

![](_page_55_Picture_238.jpeg)

#### 口口口品器口存口量

TestPlanFilterCache<sup>[1]</sup>量包含以下三个口量:

![](_page_55_Picture_239.jpeg)

# <span id="page-56-0"></span>用于结结 **LQM** 结告更新程序的 **JMX** 结量

## LQM 口告更新程序口量

提供以下口量:

![](_page_56_Picture_227.jpeg)

## 数据集市的 **JMX** 度量

#### 数据集市更新程序度量

可在位于 borland.com/DataMart/TM 的 JMX 度量口中的口用程序服口器上找到有关数据集市更新程序的 JMX 信息。

![](_page_56_Picture_228.jpeg)

<span id="page-57-0"></span>![](_page_57_Picture_236.jpeg)

#### 数据集市服口度量

可在位于 borland.com/DataMart/Service 的 JMX 度量口中的口用程序服口器上找到有关数据集市服口的 JMX 信息。

![](_page_57_Picture_237.jpeg)

## LDAP 同步的 JMX 口量

可在位于 borland.com/LdapUpdater 的 JMX 口量口中的口用程序服口器上找到有关 LDAP 同步的 JMX 信 息。

![](_page_57_Picture_238.jpeg)

## 限制使用 **REST** 服结的 **JMX** 度量

如果要限制 REST API 服口的使用,可以在前端服口器上的 JMX 度量口中的 borland.com/RestService/ LimitingFilter 下找到相关 JMX 度量。

口置会口令牌的 Overdraft 度量以指定 REST 服口的突口使用的限制, 并口置 *RefillPerMinute* 度量以指定永 久每分口使用限制。以口种方式口理突口使用情况被称口令牌桶算法。超出限制将口致口服口口用口出 429 - 太多口求响口, 并且将要求用口稍后再口。

#### **LoginPasswordAuthentication** 度量

您可以在此口置用口的口求限制, 以通口使用用口名和密口口行基本身份口口来口取会口 ID。

<span id="page-58-0"></span>![](_page_58_Picture_0.jpeg)

注: Micro Focus 建口通口 Web 服口令牌口行身份口口。

![](_page_58_Picture_277.jpeg)

#### **SessionIdAuthentication** 度量

您可以在此口置每个 Web 服口令牌或每个会口 ID 的口求限制。

![](_page_58_Picture_278.jpeg)

# 口行服口器主机名称解析

如果口行服口器的 IP 地址更改,口行服口器可能不再能被口用程序服口器口口。重新启口口用程序服口器意 味着口行服口器将被再次口口。

Java 使用囗存来存囗主机名称解析以防止 DNS 欺囗攻囗。在 Silk Central 中, 会始囗囗存正确的主机名称解 析的口果,但可通口口口口用程序服口器上的文件 java.security 来口行更改。口使口用程序服口器可口口口 行服结器,即便其 IP 地址已更改。

有关此 Java ロ置的更多信息,ロロロ*网ロ属性*ロ面。

## 禁用主机名称解析的口存

要指定永不口存主机名称解析:

- 1. 在口例管理口面上, 停止要修改的口例的口用程序服口器。
- 2. 使用文本口口器打开 java.security 文件。 此文件在口用程序服口器上的默口路径口 C:\Program Files (x86)\Silk\Silk Central 21.1\instance <ロ例

口号> <口例名称>\lib\jre\lib\security。如果您的口用程序服口器运行的是 64 位模式, 口改用 jre64\lib \security 文件口。

**3.** 找到行 #networkaddress.cache.ttl=-1 并将其更改结 networkaddress.cache.ttl=0。

注: 需要口除"#"字符以取消此行的注口。

**警告:** 口与您的网口管理口口口此更改,因口口口做可能涉及安全口口。

4. 保存并关口文件。

<span id="page-59-0"></span>5. 重新启口口用程序服口器。

# 在 **Issue Manager** 中配置 **Silk Central** 位置

介口如何在 Issue Manager 中配置 Silk Central 安装的位置。口口便能口通口 Issue Manager 中的口口跟踪 Silk Central 中的相关ロロ。有关使用可跟踪性功能的更多信息,口参口 Issue Manager 文档。

在 Issue Manager 中配置 Silk Central 位置:

- 1. 在口例管理口面上, 停止要修改的口例的前端服口器。
- **2.** 使用文本结结器打开 SRFrontendBootConf.xml 文件。

此文件在前端服口器上的默口路径口 C:\Program Files (x86)\Silk\Silk Central21.1\instance <囗例口号 > <口例名称>\Conf\FontendServer。

- **3.** 找到 Alm\ElementServiceEndpoint 和 Alm\LinkServiceEndpoint XML 口口。
- 4. 在口两个口口中,将默口口 localhost:19120 替口口 Silk Central 安装的主机和端口信息。 如果 Silk Central 安装与 Issue Manager 安装使用相同的前端服口器, 您可使用具有默口端口的 Tomcat Web 服口器, 然后保留默口口。
- 5. 保存并关口 XML 文件。
- 6. 如果不使用默口端口, 口口口位于 \instance <口例口号> <口例名称>\wwwroot\AlmServices1.0 中的文件 configuration.xml。找到 connectString XML 口口, 将其口口正确端口。

示例:

<properties>

- <name>connectString</name>
- <!-- value>com.borland.tm.system.endpoint=http://gershwin:19120/services/sccsystem; com.borland.tm.spi.endpoint=http://gershwin:19120/services/SpiService</value -->
- <value>com.borland.tm.system.endpoint=http://**MyHost:8555**/services/sccsystem; com.borland.tm.spi.endpoint=http://**MyHost:8555**/services/SpiService</value> </properties>
- 7. 重新启口前端服口器。

# 禁用口行服口器上未使用的端口

根据口用程序服口器与口行服口器之口使用的是 SSL 口是不安全通信,您可能希望禁用相口的未使用端口。 您口可以禁用默口 Tomcat 端口, Silk Central 从未使用口口端口。

口于要在其上禁用未使用端口的每个口行服口器,您需要口行以下步口。

要禁用口行服口器上未使用的端口:

- 1. 停止口行服口器。
- **2.** 使用文本结结器打开 SccExecServerBootConf.xml 文件。

此文件在口行服口器上的默口路径口 C:\Program Files (x86)\Silk\Silk Central21.1 Execution Server\conf \execserver。

- **3.** 在文件的 RmiProxy 部分找到 InsecurePort 和 SSLPort XML 口口。
- 4. 根据口用程序服口器与口行服口器之口使用的是 SSL 口是不安全通信,按以下口明操作:

**SSL** 通信 将 InsecurePort 的结结置结 0。

不安全通信 **ACCOUNTED** 将 SSLPort 的口口置口 0。

- 5. 保存并关口 XML 文件。
- 6. 重新启口口行服口器。

# □置 MRU □告的最大数目

口置**上次使用的口告**列表框中口示的 MRU 口告的最大数目:

- <span id="page-60-0"></span>1. 在口例管理口面上, 停止要修改的口例的前端服口器。
- 2. 使用文本口口器打开 TMFrontendBootConf.xml 文件。 此文件在前端服口器上的默口路径口 C:\Program Files (x86)\Silk\Silk Central21.1\instance <囗例口号 > <□例名称>\Conf\FontendServer。
- **3.** 在 <Report> 文件的部分找到 <MRUListSize> XML  $\square\square$ 。 此口口的默口口口 10。
- 4. 将此口口口您要在**上次使用的口告**列表框中口示的口告的最大数目。
- **5.** 保存并关口 XML 文件。
- 6. 重新启口前端服口器。

# Silk Central 服口器的内存口置

此部分介口当出口内存不足口口口如何更改 Silk Central 服口器的内存口置。

Silk Central 前端服口器和口用程序服口器的 Java 堆大小默口口置口 512 MB(64 位前端服口器口 2048 MB)。如果您遇到内存不足的口口,例如在 Silk Central 中复制口目,口口口增加前端服口器或口用程序服口 器上的堆大小。

下列口口表明 Java 堆大小太小:java.lang.RuntimeException: java.lang.OutOfMemoryError: Java 堆空口。 此口口在前端服口器或口用程序服口器的日志文件中口告。另一个指示是口口消息系口即将接近其容量。由 于安全原因,不允口更多用口登口;它在您口口登口 Silk Central ロロ示。

## 增加 **Silk Central** 服结器上的 **Java** 堆大小

接收到内存不足口口口, 口增加 Silk Central 服口器上的 Java 堆大小。

要增加前端或口用程序服口器上的 Java 堆大小:

- 1. 在**口例管理**口面上, 停止要修改的口例。
- 2. 用文本口口器打开要更改内存口置的服口器的 sc\_<服口器>.processconfig 文件。口些文件的默口路径口 C:\Program Files (x86)\Silk\Silk Central 21.1\instance\_<ロ例ロ号>\_<ロ例名称>\Conf。
- **3.** 口置 <JvmOptions> 下的 <JvmOption name="-Xmx" 口口中的口。
- 4. 保存并关口 XML 文件。
- 5. 再次启口口例。

# 口置手口口口的口果文件的最大大小

通口使用 REST API 或使用口口口划 Web 服口限制从"手口口口"窗口上口到前端服口器的口果文件的大 小。

- 1. 在口例管理口面上, 停止要修改的口例的前端服口器。
- **2.** 使用文本结结器打开 TMFrontendBootConf.xml 文件。

此文件在前端服口器上的默口路径口 C:\Program Files (x86)\Silk\Silk Central21.1\instance\_<ロ例ロ号 >\_<结例名称>\Conf\FontendServer。

- 3. 找到 <MaximumResultFileSizeInBytes> XML  $\square\square$ 。
- 4. 将此口口口您允口的最大文件大小。口入以字口口口位的文件大小。
- 5. 保存并关口 XML 文件。
- 6. 重新启口前端服口器。

要限制由口行服口器上的自口口生成的口果文件的文件大小,日参口*从自口口口中口置口果文件的最大大* 小。

# 从自口口口中口置口果文件的最大大小

限制由口行服口器上的自口口生成的口果文件的文件大小。

- <span id="page-61-0"></span>1. 在**口例管理**口面上, 停止要修改的口例的口用程序服口器。
- 2. 使用文本口口器打开 TMAppServerHomeConf.xml 文件。 此文件在口用程序服口器上的默口路径口 C:\Program Files (x86)\Silk\Silk Central21.1\instance <ロ例ロ 号> <口例名称>\Conf\AppServer。
- 3. 找到<MaximumESResultFileSizeInBytes> XML  $\square\square$ .
- 4. 将此口口口您允口的最大文件大小。口入以字口口口位的文件大小。
- 5. 保存并关口 XML 文件。
- 6. 重新启口口用程序服口器。

要通口使用 REST API 或使用口口口划 Web 服口限制从"手口口口"窗口上口到前端服口器的口果文件的 文件大小,口参口*口置手口口口的口果文件的最大大小*。

# □ Silk Performer □果存□百分点□□数据

Silk Performer 口果包含大量百分点口口数据,将耗用大量数据口空口(表 TM PerfReportPercentileMarker)。因此, 默口情况下, 禁用此信息存口功能。要在无口是否存口 Silk Performer 口果的情况下均启用百分点口口数据存口,口按下列步口操作:

- 1. 在**口例管理**口面上, 停止要修改的口例的口用程序服口器。
- **2.** 使用文本结结器打开 TMAppServerHomeConf.xml 文件。 此文件在口用程序服口器上的默口路径口 C:\Program Files (x86)\Silk\Silk Central21.1\instance\_<ロ例ロ 号>\_<口例名称>\Conf\AppServer。
- 3. 找到 Config/SilkPerformerResultStorage/StorePercentileMarkerData XML 口口。默口情况下, 此口口口 置 $\square$  false。
- 4. 将口口口置口 true。
- **5.** 保存并关口 XML 文件。
- 6. 重新启口口用程序服口器。

# 配置数据集市更新程序

介口如何配置更新数据集市表(DM 更新程序)的口程的口隔和其他口置。有关 DM 表的口口信息,口参考 主口口告数据集市。

- 1. 在口例管理口面上, 停止要修改的口例的口用程序服口器。
- **2.** 使用文本结结器打开文件 TMAppServerHomeConf.xml。 此文件在口用程序服口器上的默口路径口:C:\Program Files (x86)\Silk\Silk Central 21.1\instance\_<囗例 口号> <口例名称>\Conf\AppServer
- 3. 找到 XML 口口 DataMart。您可修改以下口置:
	- 已启用:启用或禁用数据集市更新程序。
	- UpdateIntervalInSeconds:指定更新口隔(秒)。口隔口口已口后,将使用最新数据更新 DM 表。
	- SqlQueryTimeoutInSeconds: 指定 SQL 口口的超口 (秒)。此口口范口口口后, 将中止 DM 更新口 程中的口口。口 0 或口口表示口口永不超口。
- **4.** 保存 XML 文件并将其关结。
- 5. 重新启口口用程序服口器口程。

# **Index**

32 位 安装口型 [11](#page-10-0) 64 位 安装口型 [11](#page-10-0)

## **B**

BIRT  $E$ 用 SSL □接 [25](#page-24-0)

## **C**

Cookie 持口口口 □整 [49](#page-48-0)

## **D**

DBMS [31](#page-30-0)

## **J**

Java 堆大小 增加 [61](#page-60-0) JMX 结接 [27](#page-26-0) JMX 度量 结结数据集市 [57](#page-56-0) JMX 口量 LDAP 同步 [58](#page-57-0) 结结 LQM 结告更新程序 [57](#page-56-0) JMX 口置 配置 [55](#page-54-0)

## **L**

LDAP 同步口 [53](#page-52-0) 身份口口 [43](#page-42-0) 集成 [43](#page-42-0) LDAP 服口器 □除 [45](#page-44-0) □□□接 [45](#page-44-0) 添加 [43](#page-42-0)  $\Box$  [44](#page-43-0) 自口用口口口建 [43](#page-42-0) 结面 [45](#page-44-0)  $L$ DAP 身份ロロ 结准模式 [43](#page-42-0) 混合模式 [43](#page-42-0)  $\Box$  [43](#page-42-0) Linux 口行服口器, 安装 [18](#page-17-0) LQM 口告更新程序 配置 [53](#page-52-0)

## **M**

MRU 口告 结置最大数目 [60](#page-59-0) MS SQL server [31](#page-30-0)

## **O**

```
Oracle
 31
 31
```
## **R**

RDBMS [31](#page-30-0) REST 服口 JMX 度量, 限制使用 [58](#page-57-0)

## **S**

```
Silk Central 位置 在 Issue Manager 中配置 60
Silk Meter
  修改配置 23
  20
  21
  安装 20
  23
Silk Performer
  46
Silk Performer 口果
  62
SQL 31
SSL
  26
  24
SSL 口接
  25
```
## **U**

Unix 口行服口器, 安装 [18](#page-17-0)

### **W**

```
Web 服口器口接
 SSL 24
Web \Box52
 结示主机名称 52
 结藏主机名称 52
17
```